## **236V4**

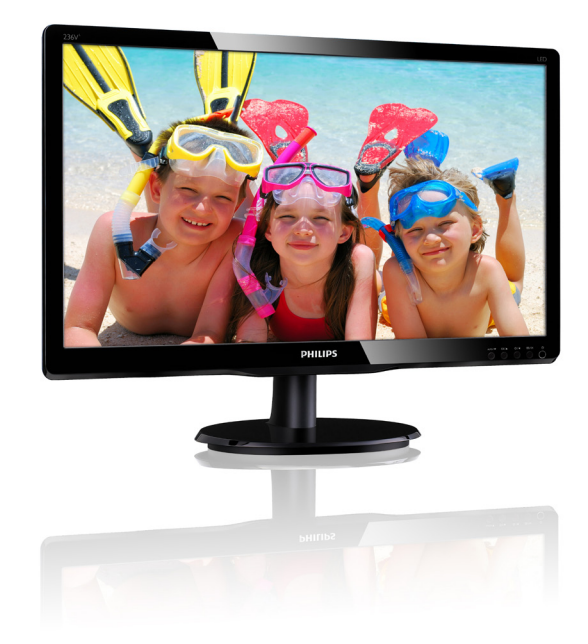

www.philips.com/welcome

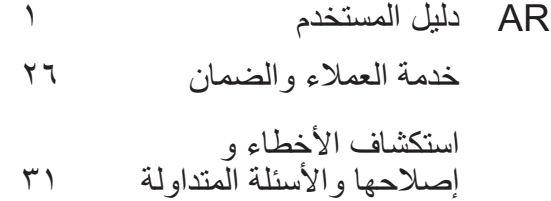

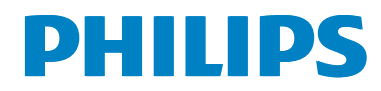

# جدول المحتويات

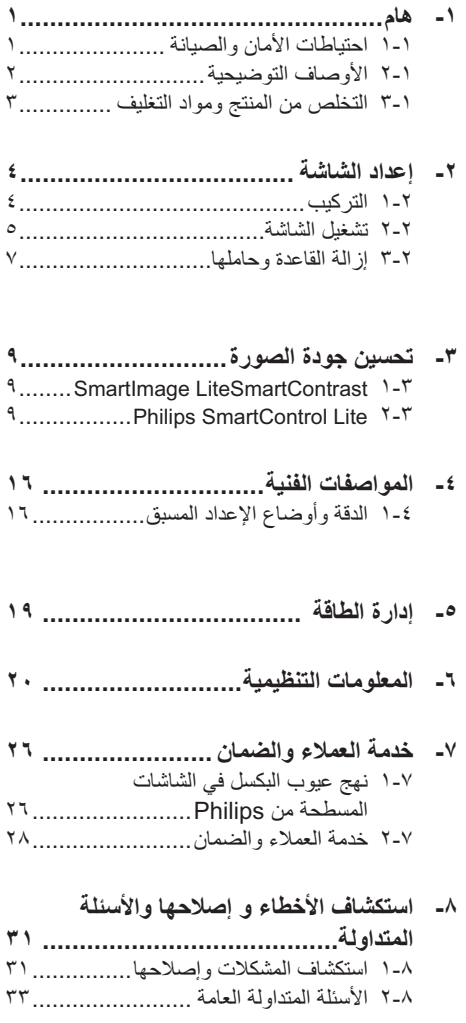

# $\overline{A}$   $\overline{A}$

يناسب دليل المستخدم الإلكتر ونى الحالى أي شخص يستخدم شاشة Philips. يجب قراءة دليل المستخدم هذا بعناية قبل استخدام الشاشة الخاصة بك. حيث أنه يحتوي على معلومات وملاحظات هامة نتعلق بتشغيل الشاشة

يكون ضمان Philips ساريًا شريطة أن يتم التعامل مع المنتج بشكل ملائم في الغرض المصنوع لأجله، وذلك حسب تعليمات التشغيل الخاصة به وبناءً على تقديم أصل فاتورة الشراء أو إيصـال الدفع موضـحًا عليه نـاريخ الشراء واسم الوكيل والطراز ورقم الإنتاج الخاص بالمنتج

## ١-١ احتياطات الأمان والصيانة

## ای تحذیر ات $\Omega$

قد يؤدي استخدام عناصر تحكم أو عمليات ضبط أو إجراءات خلاف المحددة في هذا المستند إلى التعرض لصدمة أو مخاطر كهربائية و/أو مخاطر ميكانيكية.

برجاء قراءة واتباع هذه التعليمات عند توصيل واستخدام شاشة العرض الخاصة بالكمبيوتر :

#### التشغيل

- يرجى الحفاظ على الشاشة بعيدًا عن أشعة الشمس المباشرة وعن الأضواء الساطعة القوية وبعيدًا عن أي مصدر حرارة آخر فالتعرض لفترة طويلة لهذا النوع من البيئة قد يؤدي إلى تغير لون الشاشة وتلفها.
	- قم بإز الة أي جسم يمكن أن يسقط في فتحات التهوية  $\blacksquare$ أو يمنع التبريد الصحيح للأجهزة الإلكترونية لشاشة العرض.
		- لا تقم بسد فتحات التهوية الموجودة على الهيكل.
		- عند تثبيت شاشة العرض، احرص على أن يكون الوصول إلى مقبس وقابس الطاقة ميسورًا.
- إذا تم إيقاف تشغيل شاشة العرض من خلال فصل كبل الطاقة أو سلك طاقة التبار المستمر ، انتظر مدة ٦ ثوان قبل توصيل كبل الطاقة أو سلك طاقة التيار المستمر من أجل التشغيل العادي.
- برجاء استخدام سلك الطاقة المعتمد الذي توفره شركة Philips في كافة الأوقات. في حالة ضياع سلك الطاقة، برجاء الاتصال بمركز الخدمة المحلي لديك. (برجاء الرجوع إلى مركز الاستعلام الخاص بخدمة العملاء)
- تجنب تعريض الشاشة لهزة عنيفة أو صدمة شديدة أثناء التشغيل.

تجنب الطرق على شاشة العرض أو إسقاطها أثناء التشغيل أو النقل.

#### الصبانة

- لحماية الشاشة من أيَّ تلف محتمل، تجنب الضغط الشديد على لوحة LCD. وعند نقل الشاشة، احرص على الإمساك بالإطار الخاص بحمل الشاشة ولا تحمل الشاشة من خلال وضع يدك أو أصابعك على لوحة LCD.
	- قم بفصل الطاقة عن الشاشة في حالة عدم استخدامها  $\bullet$ لفترة طويلة من الزمن.
- افصل الطاقة عن شاشة العرض إذا أردت تنظيفها باستخدام قطعة قماش رطبة. يمكن مسح الشاشة باستخدام قطعة قماش جافة عند فصل الطاقة عنها. ومع ذلك، تجنب مطلقا استخدام مادة مذيبة عضوية مثل الكحول أو السوائل المعتمدة على الأمونيا لتنظيف شاشة العرض.
	- لتجنب مخاطر الصدمة أو التلف التام للجهاز ، لا  $\bullet$ تُعرض شاشة العرض للأنزبة أو المطر أو المياه أو بيئة شديدة الرطوبة
	- في حالة حدوث بلل لشاشة العرض، قم بمسحها بـاستخدام قطعة قماش نظيفة فـي أسر ع وقت ممكن.
- في حالة دخول مادة غريبة أو مياه إلى شاشة العرض، فبرجاء إيقاف التشغيل على الفور وفصل سلك الطاقة. بعد ذلك، قم بإز الة المادة الغريبة أو المياه، ثم قم بإرسالها إلى مركز الصيانة.
- لا تقم بتخزين أو استخدام الشاشة في أماكن معرضة للحر ارة أو ضوء الشمس المباشر أو البرودة الشديدة.
- من أجل الحفاظ على أفضل أداء لشاشة العرض واستخدامها لأطول فترة ممكنة، برجاء استخدام شاشة العر ض في أماكن تقع ضمن نطاقات درجة الحر ار ة والرطوبة التالبة.
- درجة الحرارة: - ٤ درجة مئوية، ٣٢ ٩٥ در جة فهر ينهيت
	- الرطوبة: من ٢٠ إلى ٨٠ ٪ رطوبة نسبية

### ةي لظل أنروصل الق\رتحال أقره اظ ل0وح قم0م تامول ع

- هام: يجب أن تقوم دائمًا بتنشيط برنامج شاشة التوقف عندما تترك الشاشة بلا مراقبة. لابد دومًا من تنشيط تطبيق لتحديث الشاشة بشكل دوري إذا كانت الشاشة ستعرض محتوى ثابت لا يتغير . قد يؤدي العرض المستمر لفترة زمنية ممتدة للصور الساكنة أو الثابتة إلىي "الإجهاد"، الذي يعرف أيضًا بـ "الصورة اللاحقة" أو "الصورة المخفية".
- يعتبر كل من "الإجهاد" أو "الصورة اللاحقة" أو "الصور المخفية" من الظواهر المعروفة في تكنولوجيا

لوحات LCD. في معظم الحالات، تختفي ظاهرة "الإجهاد" أو "الصور ة اللاحقة" أو "الصور المخفية" بشكل تدريجي عبر فترة زمنية بعد أن يتم إيقاف تشغيل الطاقة

## **0) تحذیر**

قد يؤدي عدم تنشيط شاشة مؤقتة أو تحديث الشاشة بصفة دورية إلى ظهور أعراض خطيرة لن تختفي ولا يمكن إصلاحها مثل "احتر اق الشاشة" أو ظهور "صور ة بعدية" أو "صور ظلية"، علمًا بأن الأضرار السابق ذكرها ليست مشمولة في الضمان.

## الخدمة

- لا ينبغي فتح غطاء الشاشة إلا بواسطة موظف الخدمة المؤ هل.
- إذا كان هناك احتياج إلى أية أوراق لإجراء الصيانة أو  $\bullet$ التكامل، برجاء الاتصال بمركز الخدمة المحلي لديك. (برجاء الرجوع إلى فصل "مركز الاستعلام")
	- للاطلاع على معلومات النقل، برجاء الرجوع إلى  $\bullet$ "المو اصفات الفنية".
- لا تترك شاشة العرض في السيارة/الشاحنة تحت ضوء الشمس المماشر

## ♦ ملاحظة

استشر فني الخدمة إذا كانت شاشة العرض لا تعمل بشكل صحيح، أو إذا كنت غير متأكد من الإجراء اللازم اتخاذه بعد اتباع تعليمات التشغيل الواردة في هذا الدليل.

## 1-٢ الأوصاف التوضيحية

تُوضح الأقسام الفر عية التالية الاصطلاحات التوضيحية المستخدمة في هذا الدليل.

## الملاحظات والتنبيهات والتحذيرات

في هذا الدليل، توجد بعض أجز اء نصية مصحوبة بر مز ومطبوعة بخط عريض أو مائل تحتوي هذه الأجزاء على الملاحظات والتنبيهات والتحذيرات ويتم استخدامها كما يلي:

## ➡ ملاحظة

يشير هذا الرمز إلى معلومات هامة وتلميحات تساعدك على الاستخدام الأمثل لجهاز الكمبيوتر لديك.

## $\frac{1}{2}$  iii

يشير هذا الرمز إلى معلومات تطلعك على كيفية تجنب تلف محتمل للجهاز أو فقد للبيانات.

## 4) تحذير

يشير هذا الرمز إلى احتمال حدوث إصابة جسدية وتطلعك على كيفية تجنب المشكلة.

قد تظهر بعض التحذير ات في تنسيقات بديلة وقد لا تكون مصحوبة برمز . في مثل هذه الحالات، تكون طريقة العرض الخاص للتحذير من اختصاص الجهة التنظيمية المعنية.

**WEEE** 

This marking on the product or on its This marking on the product or on its packaging illustrates that, under European Directive 2002/96/EC governing used electrical and electronic appliances, this product may not be disposed of with normal household waste. You are responsible for disposal of this equipment through a designated waste electrical and electronic equipment collection. To determine the locations for dropping off such waste electrical and electronic, contact your local government office, the waste disposal organization that serves your household or the store at which you purchased the product.

Your new monitor contains materials that can be recycled and reused. Specialized companies can recycle your product to increase the amount of reusable materials and to minimize the amount to be disposed of.

All redundant packing material has been omitted. We have done our utmost to make the packaging easily separable into mono materials.

Please find out about the local regulations on how to dispose of your old monitor and packing from your sales representative.

التخلص من المنتج ومواد التغليف

مخلفات المعدات الالكتر و نبـهّ و الأحـهز ة الكـهر بـائبـهّ -

#### Taking back/Recycling Information for **Customers**

Philips establishes technically and economically viable objectives to optimize the environmental performance of the organization's product, service and ctivities.

From the planning, design and production stages, Philips emphasizes the important of making products that can easily be recycled. At Philips, end-of-life management primarily entails participation innational take-back initiatives and recycling programs whenever possible. preferably in cooperation with competitors, which recycle all materials (products and related packaging material) in accordance with all Environmental Laws and taking ack program with the contractor company.

Your display is manufactured with high quality materials and components which an be recycled and reused.

To learn more about our recycling program lease visit

http://www.philips.com/sites/philipsglobal/ about/sustainability/ourenvironment/ productrecyclingservices.page

## ۲- ۱ الترکیب

**| محتويات العبوة** 

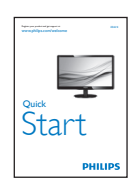

Monitor<br>white

 $\Box$ 

DVI (optional) **xR!: y|}m**

 $\bigotimes$ 

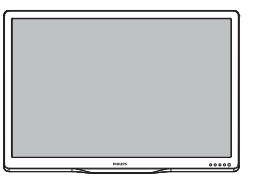

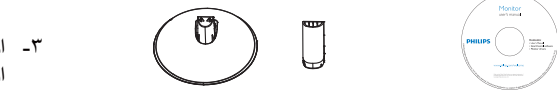

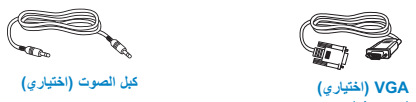

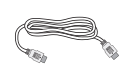

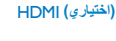

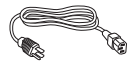

- $\parallel$  تركيب حامل القاعدة
- ۱- ضع الشاشة بحيث يكون الوجه لأسفل على سطح أملس<br>وناعم مع الحرص على تجنب خدش الشاشة أو تلفها
	- ٢\_ ركب حامل القاعدة بالشاشة إلى أن تركب في مكانها وتصدر صوت طقطقة.

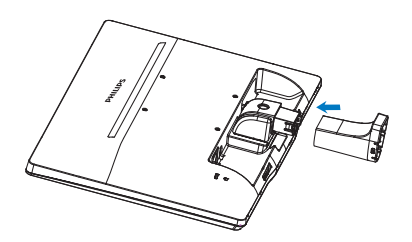

٣- امسك حامل قاعدة الشاشة بكلتا بديك وقم بإدخال حامل لقاعدة بإحكام في عمود القاعدة.

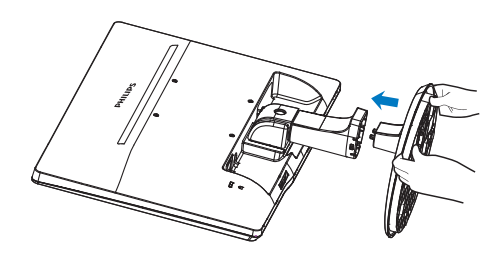

٢- إعداد الشاشة

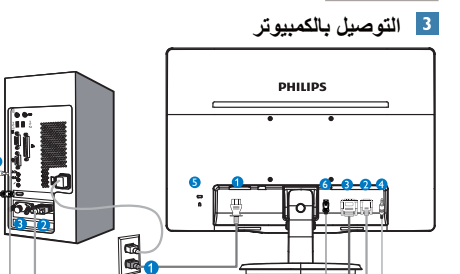

**1** دخل طاقة التبار المتر دد VGA إدخال و إدخال DVI-D (متوفر لطرازات مختارة) 4 إدخال الصوت (متوفر لطرازات مختارة) Kensington ضد السرقة Kensington 6 إدخال HDMI (متوفر لطرازات مختارة)

#### لتوصيل بالكمبيوتر

- .<br>١- قم بتوصيل سلك الطاقة بمؤخرة الشاشة بإحكام.
- ٢- قم بإيقاف تشغيل الكمبيوتر وقم بفصل كبل الطاقة.
- ٣- قم بنوصيل كبل إشارة الشاشة في موصل الفيديو الموجود بمؤخرة الكمبيوتر
- ٤- قم بتوصيل سلك الطاقة الخاص بالكمبيوتر والشاشة في مأخذ قريب.
	- ٥- قم بنشغيل الكمبيونر والشاشة يستدل على صحة التركيب من خلال ظهور صورة على الشاشة.
- ٢-٢ تشغيل الشاشة
- 1 منظر أمامي لوصف المنتج

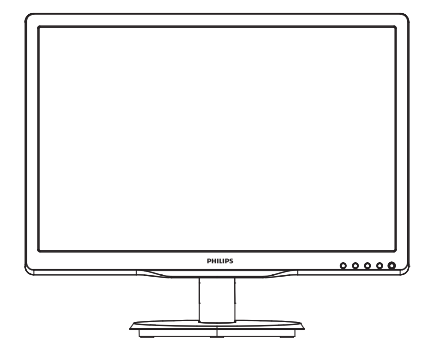

الموديل 236V4L:

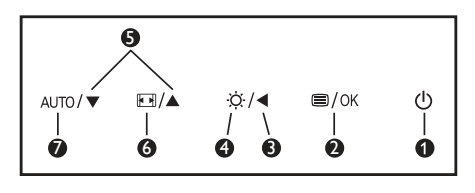

#### نموديل 236V4LA,236V4LHA:

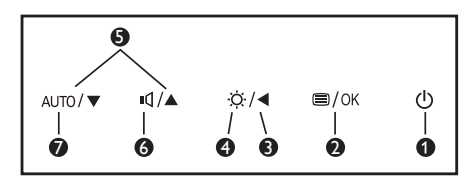

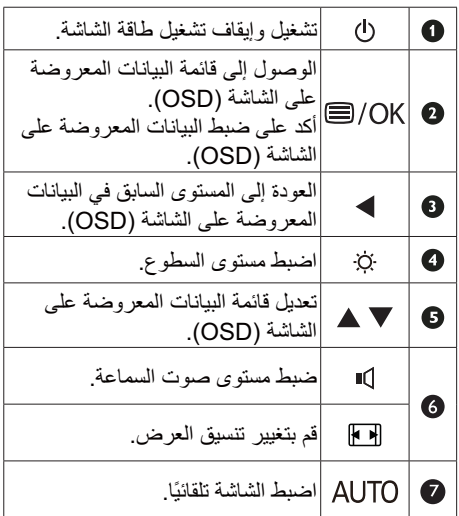

 $\circ$ 

■ وصف البيانات المعروضة علم الشاشة

#### ما هي البيانات المعروضة على الشاشة (OSD)؟

تعتبر البيانات المعروضة على الشاشة (OSD) ميزة موجودة في جميع شاشات LCD من Philips. وهي تتيح للمستخدم النهائي ضبط أداء الشاشة أو تحديد الوظائف لشاشات العرض مباشرةً من خلال إطار البيانات المعروضة على الشاشة. يتم توضيح واجهة شاشة العرض سهلة الاستخدام أدناه:

## الموديل 236V4L :

|   | Input               | <b>VGA</b> |        |
|---|---------------------|------------|--------|
|   |                     | <b>DVI</b> | ä.     |
|   | Picture             |            | ٠      |
|   |                     |            | ۵<br>۵ |
|   | Color               |            | ٠      |
|   | Language            |            | ٠      |
| . |                     |            | ÷      |
|   | <b>OSD Settings</b> |            | ٠      |
|   |                     |            | ٠      |
|   | ۰                   |            |        |

الموديل 236V4LA :

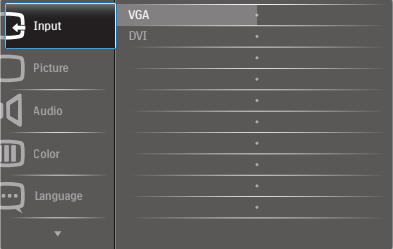

## الموديل 236V4LHA :

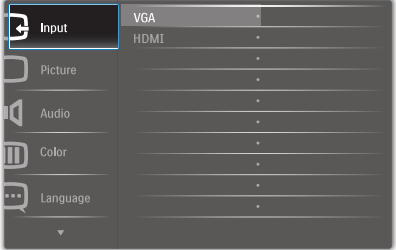

#### تعليمات بسيطة وأساسية حول مفاتيح التحكم

في البيانات المعروضة على الشاشة الموضحة أعلاه، يمكنك الضغط على الأزرار ▼ ▲ الموجود على اللوحة الأمامية لشاشة العرض لتحريك المؤشر، ثم اضغط زر OK (موافق) لتأكيد الاختيار أو التغيير .

#### قائمة البيانات المعروضة على الشاشة (OSD)

فيما يلي منظر شامل للبيانات المعروضة على الشاشة. يمكنك استخدام هذا المنظر كمرجع إذا أردت التعرف بمفر دك على عمليات الضبط المختلفة بعد ذلك

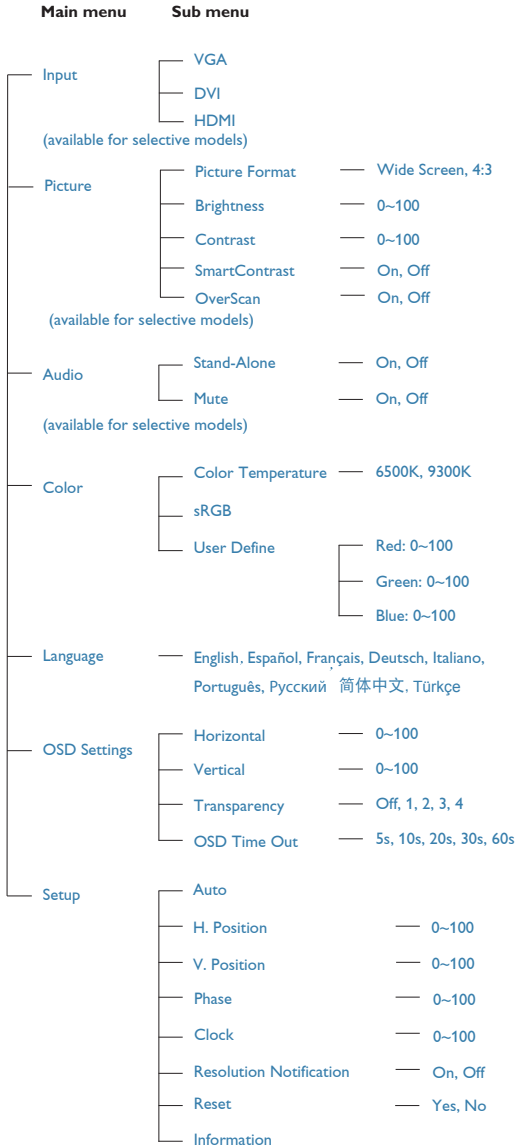

٢- إعداد الشاشة

## <mark>3</mark> إعلام خاص بالدقة

تم تصميم هذه الشاشة للحصول على أفضل أداء حسب دقتها الأصلية، ١٩٢٠ × ١٠٨٠ عند ٦٠ هرتز . عندما يتم تشغيل الشاشة عند دقة مختلفة، يتم عرض تنبيه على الشاشة: استخدم دقة ١٠٨٠×١٠٨٠ عند ٢٠ هرتز للحصول على أفضل النتائج

> يمكن إيقاف تشغيل تنبيه الدقة الأصلية من Setup (الإعداد) في قائمة OSD (البيانات المعروضة على الشاشة).

## 4 الوظائف الحركية

الميل

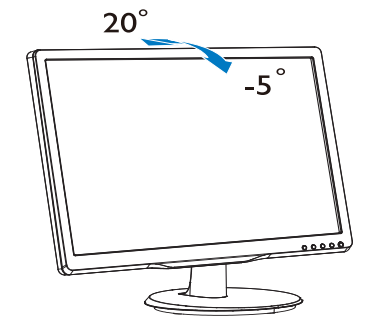

## ٣-٣ إِزَالَةَ الْقَاعِدَةَ وَحَامِلُهَا

#### 1 إزالة حامل القاعدة

قبل البدء بفك قاعدة الشاشة، يرجى اتباع الإرشادات الموجودة أدناه لتجنب أي تلف أو إصابة محتملة.

١- ضع الشاشة بحيث يكون الوجه لأسفل على سطح أملس مع الحرص على تجنب خدش الشاشة أو تلفها.

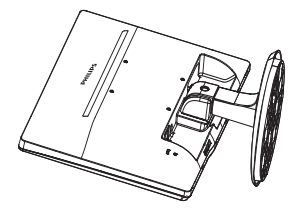

٢- اضغط مشابك القفل لفصل حامل القاعدة بعيدًا عن عمود القاعدة.

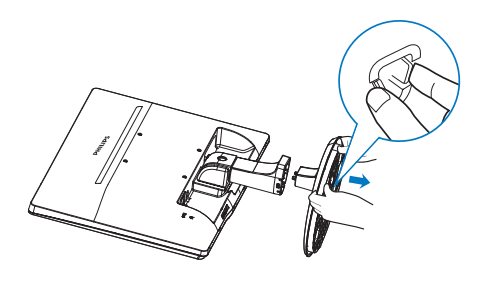

٣- اضغط على زر التحرير لفصل حامل القاعدة.

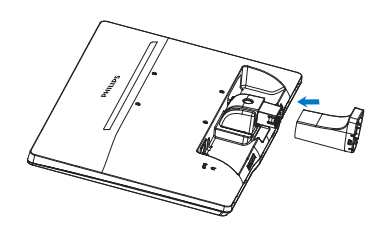

٢- إعداد الشاشة

## ♦ ملاحظة

تقبل هذه الشاشة واجهة سناد التثبيت VESA متوافق بمقاس ۱۰۰ مم × ۱۰۰ مم.

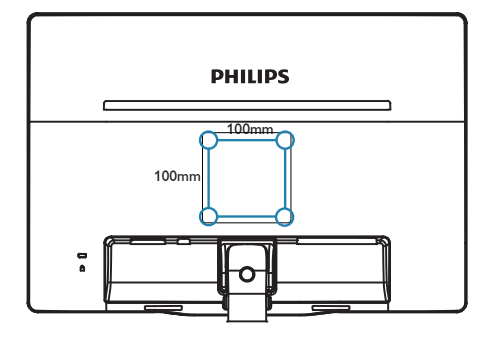

سين جو دة الصو ر ة

## ٣- اتحسين جودة الصوراة

## SmartImage \-۳ **LiteSmartContrast**

#### $\frac{1}{2}$  ما هو

هو تكنولوجيا فريدة تقوم بعمل تحليل ديناميكي للمحتوى المعر و ض، كما تقوم بالتحسين التلقائي لنسبة تباين شاشة LCD للحصول على أعلى معدلات الوضوح والتمتع بالمشاهدة، بالإضافة إلى ز يادة الإضاءة الخلفية للحصول على صور أكثر وضوحًا وسطوعًا أو تقليل الإضاءة الخلفية للحصول على عرض أوضح للصور ذات الخلفيات الداكنة.

#### 2 لماذا احتاج اليه؟

أنت ترغب في الحصول على أفضل وضوح للرؤية وأعلى مستوى من الراحة أثناء مشاهدة كل نوع من المحتويات. يتحكم SmartContrast بشكل ديناميكي في التباين، كما يقوم بضبط الإضاءة الخلفية للحصول على صور ألعاب وفيديو واضحة وحيوية وساطعة أو لعرض أكثر وضوحًا للنصوص وقابلية أكبر لقراءة الأعمال المكتبية. و عن طريق تخفيض استهلاك شاشتك للطاقة، فإنك توفر تكاليف الطاقة وتطبل من عمر شاشتك.

### 8] كيف يعمل البرنامج؟

عندما تقوم بتنشيط SmartContrast سيقوم بتحليل المحتوى الذي تعرضه في الوقت الحقيقي وذلك لضبط الألوان والتحكم في كثافة الإضاءة الخلفية. ستقوم هذه الوظيفة بتحسين درجة التباين بشكل ديناميكي للحصول على المزيد من الترفيه عند عرض الفيديو أو تشغيل الألعاب.

## **Philips SmartControl Lite Y-T**

يسمح لك برنامج SmartControl Lite الجديد من Phillips بالتحكم في الشاشة من خلال و اجهة الر سومات سهلة الاستخدام الموجودة على الشاشة. يمكنك اعتبار عمليات الضبط المعقدة أمرٍ ا من الماضي حيث إن هذا البرنامج سهل الاستخدام يقوم بإرشادك لضبط الدقة ومعايرة اللون وضبط الساعة/المراحل وضبط النقطة البيضاء بالنسبة للألوان الأساسية (الأحمر والأخضر والأزرق) RGB وما إلى ذلك.

ومع تزويده بأحدث تكنولوجيا في الخوارزميات الأساسية للمعالجة والاستجابة السريعة، فإن هذا البرنامج المتوافق مع Windows ٧ والذي يتميز برموزه المتحركة الجذابة جاهز لتحسين تجربتك مع شاشات Philips!

#### 1 التركيب

- اتبع الإرشادات وقم بإكمال عملية التركيب.
- يمكنك بدء التشغيل بعد إكمال عملية التركيب.
- إذا كنت تر غب في بدء التشغيل لاحقًا، فيمكنك إما النقر فوق الاختصار الموجود على سطح المكتب أو شريط الأدوات.

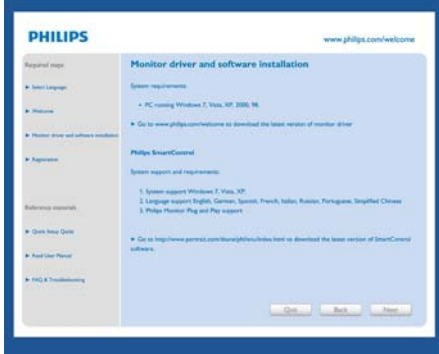

#### التشغيل الأول - Wizard (المعالج)

- في أول مرة يتم فيها تشغيل SmartControl Lite، سيتم الانتقال بشكل تلقائي إلى Wizard (المعالج) الخاص بالتشغيل لأول مرة.
- سيقوم المعالج بإرشادك خلال عملية ضبط أداء شاشتك خطوة بخطوة.
	- يمكنك أيضًا الانتقال إلى Plug-in menu (قائمة الأدوات الإضافية) لتشغيل المعالج لاحقًا.
	- يمكنك ضبط المزيد من الخيارات بدون المعالج من خلال لوحة Standard (قياسي).

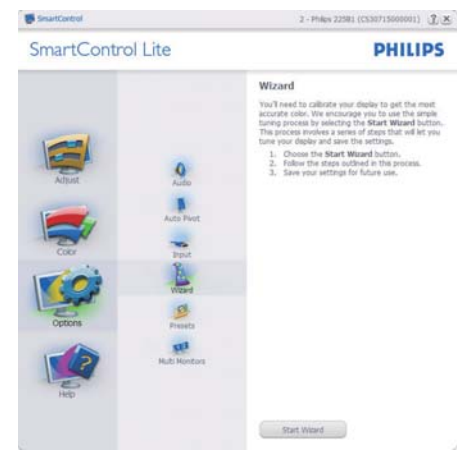

٣- تحسين جودة الصورة |

## 2 البدء باللوحة Standard (القياسية):

#### فَائمة Adjust (الضبط):

- تسمح لك القائمة Adjust (الضبط) بضبط درجة  $\bullet$ Brightness (السطوع) وContrast (النباين) وFocus (التركيز) وPosition (الموضع) و Resolution (الدقة).
	- بمكنك متابعة الار شادات والقبام بالضبط  $\bullet$
- Cancel (الغاء) مطالبات المستخدم إذا كنت ترغب  $\bullet$ في إلغاء عملية التثبيت

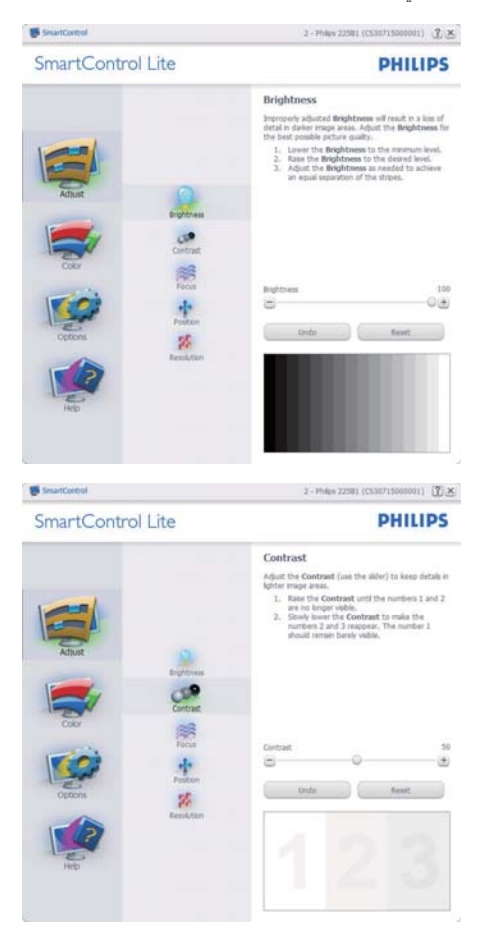

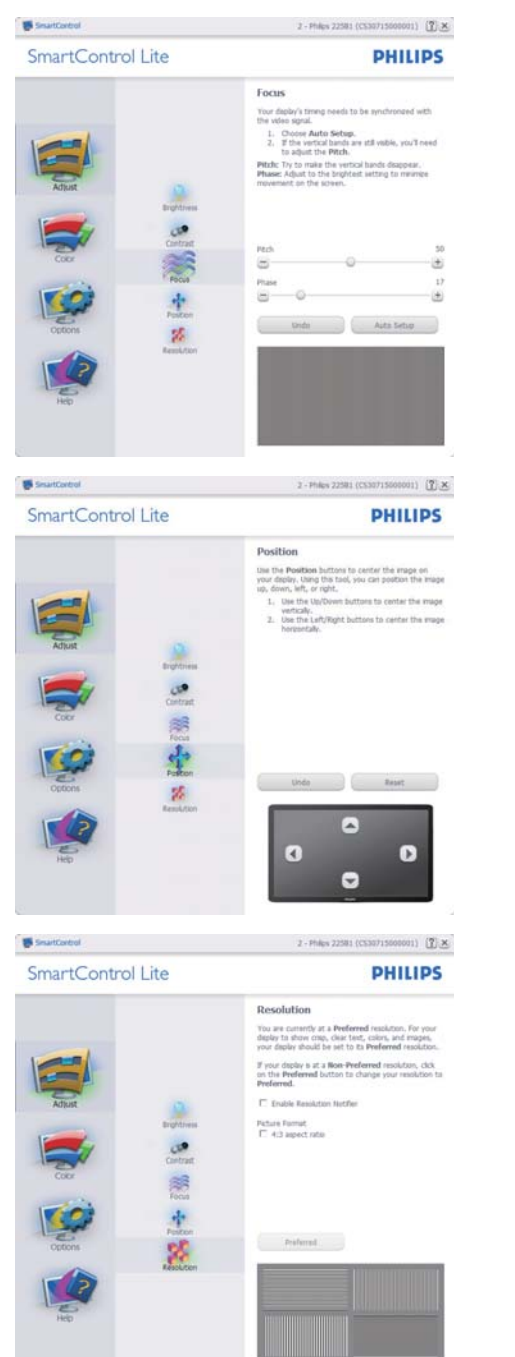

٣- تحسين جودة الصورة |

**PHILIPS** 

القائمة Color (الألوان):

- تسمح لك القائمة Color (الألوان) بضبط در جة  $\ddot{\phantom{0}}$ النموذج اللوني RGB ومستوى اللون الأسود والنقطة البيضاء ومعايرة اللون
	- بمكنك متابعة الارشادات والقبام بالضبط  $\ddot{\phantom{0}}$
	- راجع الجدول الموجود أدناه لمعرفة بنود القائمة  $\bullet$ الفر عبة للادخال الخاص بك.
	- مثال على Color Calibration (معايرة اللون):  $\blacksquare$

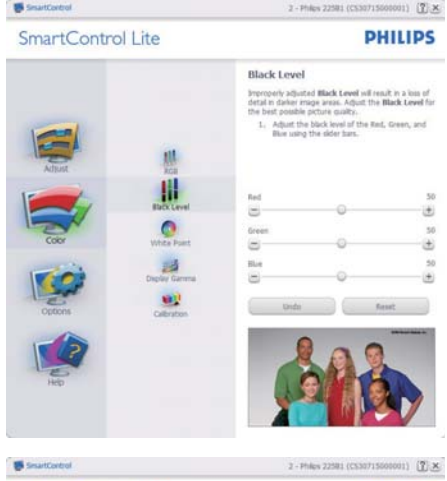

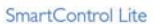

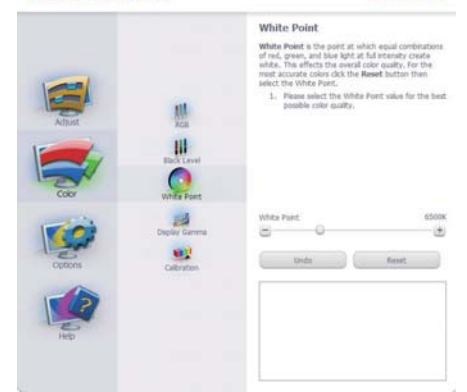

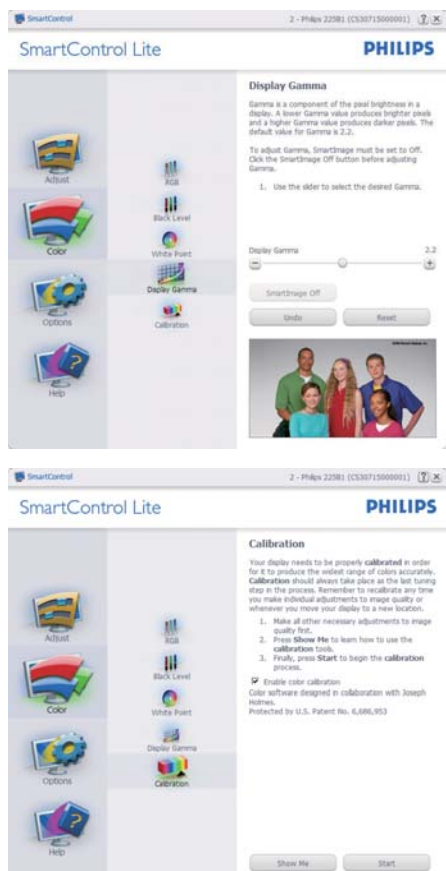

١- تعمل "Show Me" (الإظهار لبي) على بدء تشغيل العرض التجريبي لمعايرة الألوان.

Quot Vew

- ٢- Start (بدء التشغيل) بدء تسلسل معايرة الألوان المكون من ٦ خطوات.
- ٣- يؤدي Quick View (العرض السريع) إلى تحميل الصبور قبل المعابرة وبعدها.
	- ٤- للرجوع إلى اللوحة الرئيسية Color (الألوان) الرئيسية، انقر فوق الزر Cancel (الغاء).
	- <sup>0</sup>- Enable color calibration) (تمكين معايرة الألوان) - يتم تشغيلها بشكل تلقائي ٍ في حالة عد تحديدها، لا يتم السماح بتنفيذ معايرة الألوان، ويتم تعطيل زر بدء التشغيل و العرض السريع.
	- ٦- لابد من تواجد معلومات براءة الاختراع في شاشة المعاير ة

ا- تحسين جودة الصورة الشاشة الأولى لمعابر ة الألوان:

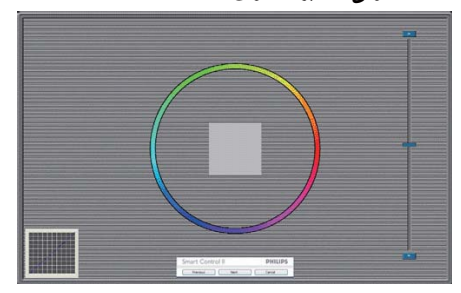

- يتم تعطيل الزر Previous (السابق) إلى أن يتم ظهور شاشة الألوان الثانية.
- يؤدي الزر Next (التالي) إلى الانتقال إلى الهدف اللاحق(٦ أهداف).
- في النهاية انتقل إلى File (ملف) > جزء Presets (الاعدادات المسبقة).
	- يؤدي الزر Cancel (الغاء) إلى إغلاق واجهة المستخدم والرجوع إلى صفحة الأدوات الإضافية.

Options>Preferences (الخيارات>التفضيلات) -لا يتم التنشيط إلا عند تحديد Preferences (التفضيلات) من القائمة المنسدلة Options (الخيارات). بالنسبة لشاشة العرض التي لا تدعم DDC/Cl، يتم توفير علامتي التبويب Help (التعليمات) وOptions (الخيارات) فقط.

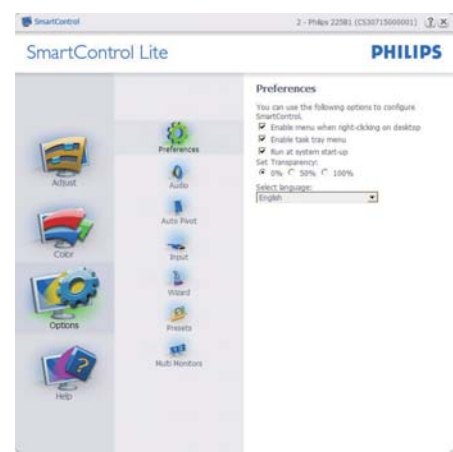

- عرض الإعدادات المفضلة الحالية.
- يؤدي تحديد المربع إلى تمكين هذه الميزة. خانة  $\bullet$ الاختيار قابلة للتبديل.
- يتم تحديد قائمة Enable Context Menu (تمكين السياق) الموجودة على سطح المكتب (على وضع التشغيل) بشكل افتر اضبي. تعرض قائمة Enable Context (تمكين السيآق) التحديدات الخاصـة ببر نامج Select Preset لتحديد Select Preset (تحديد) Select Preset ∫ إعداد مسبق) وTune Display (ضبط الشاشة) وذلك عند النقر بزر الماوس الأيمن فوق قائمة السياق الموجودة على سطح المكتب. يؤدي التعطيل إلى إزالة SmartControl Lite من قائمة السياق عند النقر فوقها بزر الماوس الأيمن.
- يتم تحديد Enable Task Tray (تمكين أدوات المهام)  $\bullet$ على (وضع التشغيل) بشكل افتراضـي. تظهر القائمة "تمكين السياق" قائمة المهام الخاصة بـ SmartControl Lite. يؤدي النقر بزر الماوس الأيمن فوق رمز أدوات المهام إلى عرض خيارات القائمة الخاصة Help (بالتعليمات) و Technical Support (الدعم الفني) و Check for Update (التحقق من وجود تحديثات) و About (حول) و Exit (إنهاء). عندما يتم تعطيل القائمة تمكين أدوات الممهام، سيتم عرض أدوات الممهام عند EXIT (الإنهاء) فقط.
- يتم تحديد تشغيل لـ Run at Startup (العمل عند بدء التشغيل) بشكل افتراضـي. عند التعطيل، لن يتم بدء تشغیل برنامج SmartControl Lite عند بدء التشغيل ولن يتواجد فـي أدوات المـهام وستكون الطريقة الوحيدة لبدء تشغيل SmartControl Lite هي إما باستخدام الاختصار الموجود علىي سطح المكتب أو من

٢- تحسين جودة الصورة

- ملفات البر امج. لن يتم تحميل أي إعداد مسبق يتعلق بالتشغيل عند بدء الكمبيوتر في حالة عدم تحديد هذا المربع (معطل).
- Enable transparency mode (تمكين وضع  $\bullet$ الشفافية) (Vista V وVista و XP). الإعداد الافتراضـي هو ٧٪ غير شفاف

Options>Input (الخيارات>إدخال) - لا يتم التنشيط الا عند تحديد Input (أدخال) من القائمة المنسدلة Options (الخيارات). بالنسبة لشاشة العرض التي لا تدعم DDC/Cl، يتم توفير علامتي التبويب Help (التعليمات) و Options (الخيارات) فقط. لا تتوفَّر باقي علامات تبويب SmartControl Lite الأخرى.

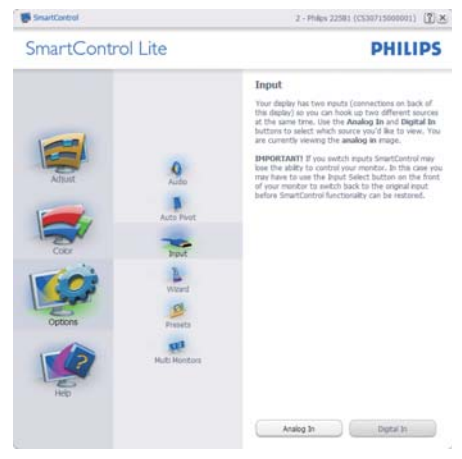

- عرض لوحة الإرشادات Source (المصدر) وإعداد مصدر الإدخال الحالي.
- على شاشات العرض ذات الإدخال الفردي، لن تكون  $\bullet$ هذه اللوحة مر ئبةً.

Options>Audio (الخيارات>الصوت) - لا يتم التتشيط الا عند تحديد Audio (الصوت) من القائمة المنسدلة Options (الخبار ات).

بالنسبة لشاشة العرض التي لا تدعم DDC/Cl، يتم توفير علامتى النبويب Help (النعليمات) وOptions (الخدار ات) فقط

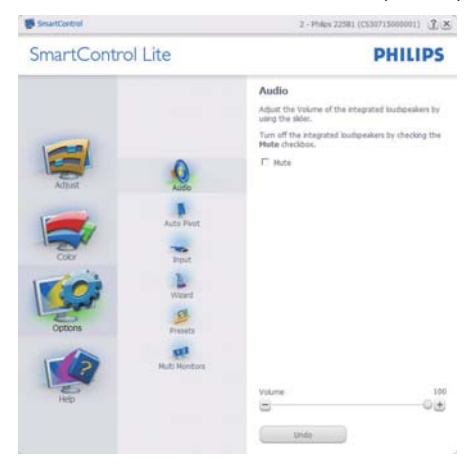

Help>User Manual (النعليمات>دليل المستخدم) -لا يتم التنشيط إلا عند تحديد User Manual (دليل المستخدم) من القائمة المنسدلة Help (التعليمات). بالنسبة لشاشة العرض التي لا تدعم DDC/Cl، يتم توفير علامتي التبويب Help (التعليمات) وOptions (الخيارات) فقط

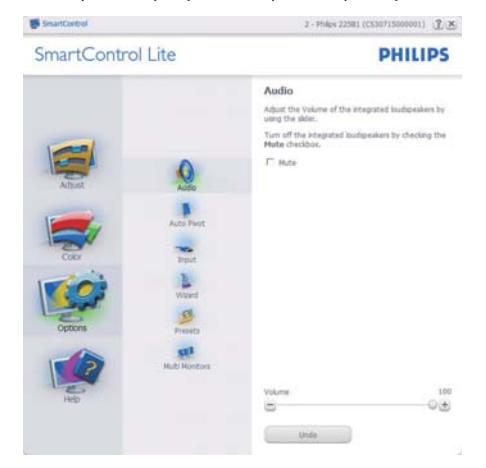

#### ٣- تحسين جودة الصور ة

Help>Version (التعليمات>الإصدار) - لا بتم التتشبط إلا عند تحديد Version (إصدار ) من القائمة المنسدلة Help (التعليمات). بالنسبة لشاشة العرض التي لا تدعم DDC/Cl، يتم توفير علامتي التبويب Help (التعليمات) وOptions (الغيارات) فقط

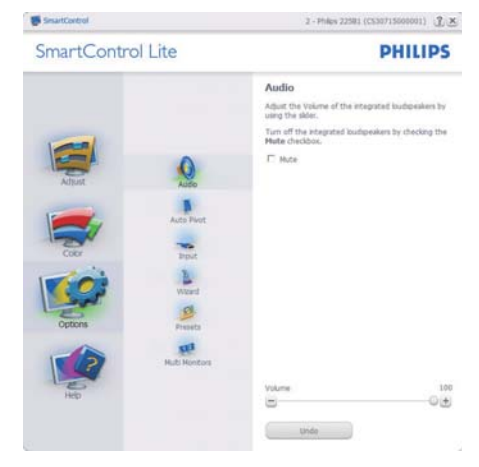

#### القائمة حساسية السياق

يتم تمكين القائمة Context Sensitive (حساسية السياق) بشكل افتراضي. في حالة تحديد Enable Context Menu (تمكين قائمة السياق) في لوحة Options>Preferences (الخبار ات>التفضبلات)، ستكون القائمة مر ئبة.

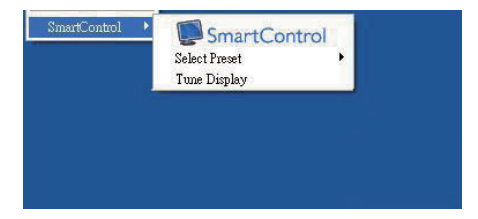

#### توجد ثلاثة إدخالات "لقائمة السياق":

- عند تحديد SmartControl Lite سيتم عرض شاشة خيار) About (حول).
- يُقدم خيار Select Preset (تحديد إعدادات مسبقة) - قائمة متدرجة للإعدادات المسبقة المحفوظة والجاهزة للاستخدام الفوري. تُوضع علامة التحديد الإعداد المسبق المحدد حاليًا. يمكن أيضًا الرجوع إلى الإعداد الافتر اضى للمصنع، من خلال القائمة المنسدلة.
	- Tune Display (ضبط الشاشة) فتح لوحة تحكم .SmartControl Lite

#### تمكين قائمة أدوات المهام

يُمكن عرض قائمة أدوات المهام عن طريق النقر بزر الماوس الأيمن فوق رمز SmartControl Lite من أدوات المهام. يؤدي النقر بزر الماوس الأيسر إلى بدء تشغيل التطبيق.

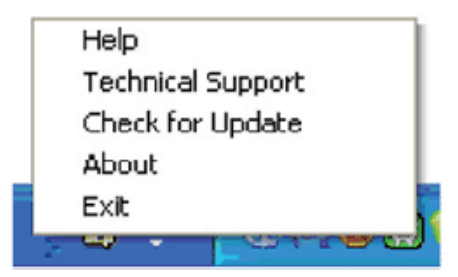

### تُوجِد خمسة إدخالات لأدوات المهام:

- Help (التعليمات) الوصول إلى ملف User Manual (دليل المستخدم): افتح ملف User Manual (دليل المستخدم) باستخدام نافذة المتصفح الافتر اضية.
- Technical Support (الدعم الفني) يتيح عرض صفحة الدعم الفني.
- Check for Update (التحقق من وجود تحديثات) -الانتقال بالمستخدم إلى وجهة PDI وفحص إصدار المستخدم في مقابل أحدث إصدار متوفر .
	- About (حول) نتيح عرض المعلومات المرجعية التفصيلية: إصدار المنتج ومعلومات الإصدار واسم المنتج.
		- Exit (الانهاء) إغلاق SmartControl Lite.

لتشغيل SmartControl Lite مرة أخرى، يمكنك إما تحديد SmartControl Lite من قائمة البرامج، أو النقر نقرًا مزدوجًا فوق رمز الكمبيوتر الموجود على سطح المكتب أو إعادة تشغبل النظام

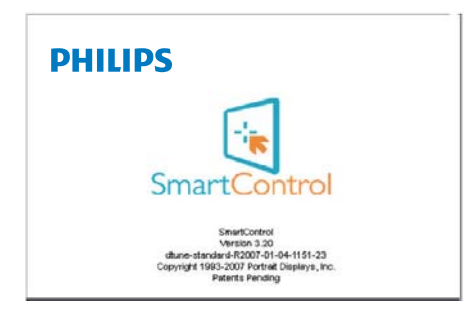

## ٣- تحسين جودة الصورة |

## تعطيل قائمة أدوات المهام

عندما يتم تعطيل أدوات المهام في مجلد التفضيلات، لا يُتاح إلا الخيار EXIT (الإنهاء). لإزالة SmartControl Lite بالكامل من أدوات المهام، قم بتعطيل الخيار Run at Startup (العمل عند بدء التشغيل) في .<br>Options>Preferences (الخبار ات>التفضيلات).

# <u>: المواصفات الفنية</u><br>**٤- المواصفات الفنية**

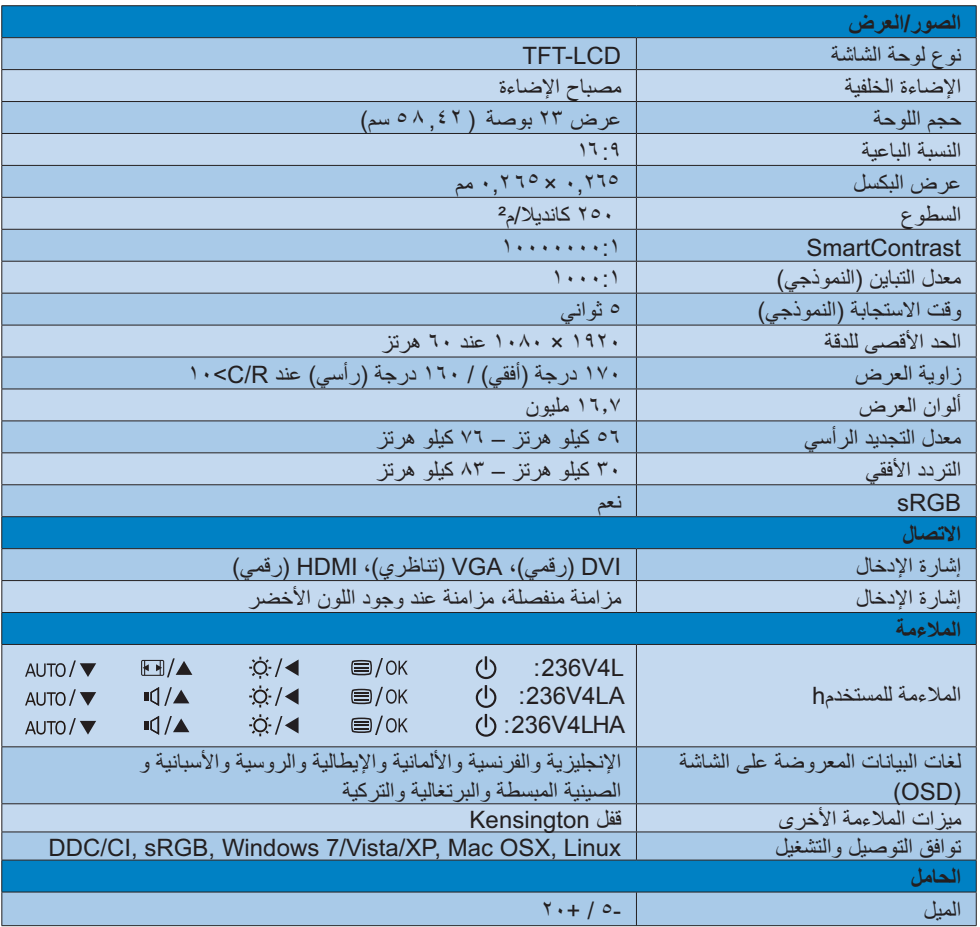

## :236V4L

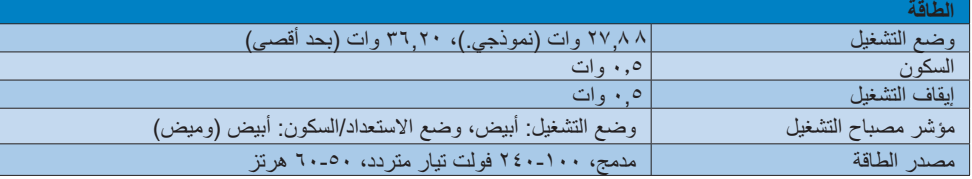

## :236V4LA

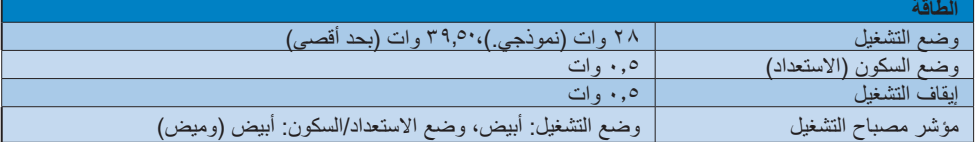

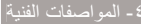

مصدر الطاقة

مدمج، ۱۰۰-۲٤۰ فولت تيار متردد، ۵۰-۲۰ هرتز

#### :236V4LHA

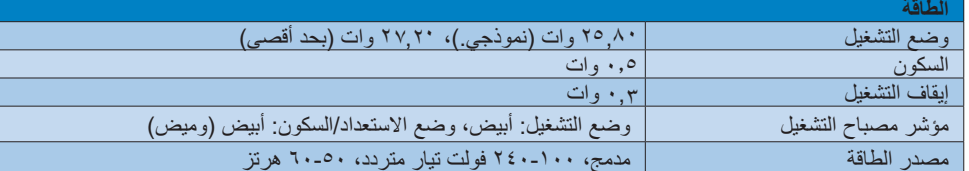

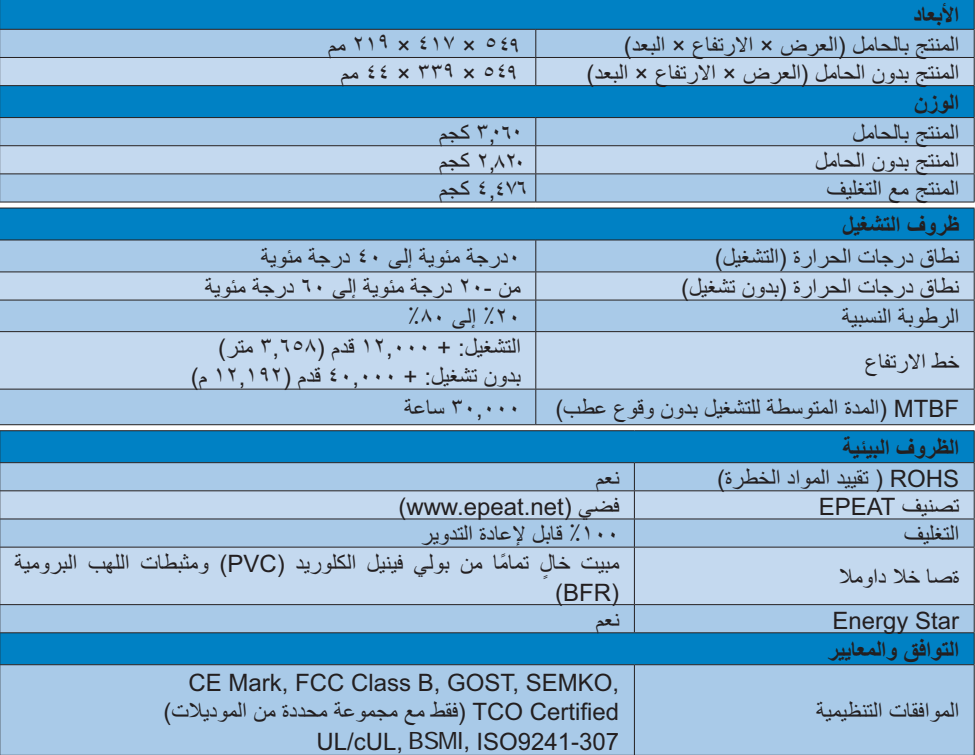

## اللون التشطيب

## ♦ ملاحظة

الحاوية

ا . يكون التصنيف الفضي والذهبي من EPEAT صالحًا فقط عندما تقوم Philips بتسجيل المنتج يرجى زيارة الموقع <u>www.epeat.net </u>لمعرفة حالة التسجيل في بلدك.

ملمس لامع/ملمس النسيج

أسو د

٢. تخضع هذه البيانات للتغير دون إشعار مسبق. انتقل إلى www.philips.com/support لتنزيل أحدث إصدار من الكتيب.

٤- المواصفات الفنية

٤-١ الدقة وأوضاع الإعداد المسبق

## 1 أقصى دقة

۱۹۲۰ × ۱۰۸۰ عند ۲۰ هرتز (إدخال تناظري) ۱۰۸۰ × ۱۰۸۰ عند ۲۰ هرتز (اِدخال رق*مي)* 

## ـ <mark>2</mark> الدقة الموصى بها

۱۹۲۰ × ۱۰۸۰ عند ۲۰ هرتز (إدخال رق*مي*)

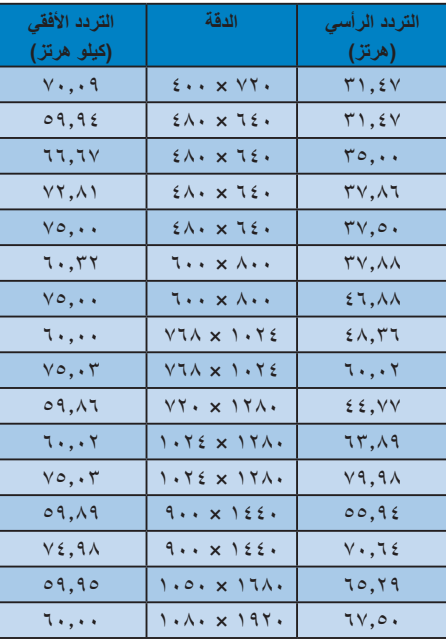

## ♦ ملاحظة

يرجى ملاحظة أن شاشتك تعمل بشكل أفضل في دقة العرض الأصلية ١٩٢٠×١٩٢٠ في ٦٠ هرتز ٍ وللحصول على أفضل جودة عرض، يرجى اتباع توصيات دقة العرض هذه

# 0- إدارة الطاقة

إذا كان لديك بطاقة عرض أو برنامج مثبت على الكمبيوتر الخاص بك متوافق مع VESA DPM، فعندئذ تستطيع الشاشة تلقائيًا تقليل استهلاكها للطاقة عندما لا تكون قيد الاستخدام. في حالة اكتشاف إدخال بواسطة لوحة المفاتيح أو الماوس أوَّ أي جهاز إدخال آخر، سيتم "تنشيط" الشاشَّة بشكل تلقائي يوصح الجدول التالي استهلاك الطاقة والإشارات الخاصة بميزة التوفير التلقائي للطاقة:

#### :236V4L

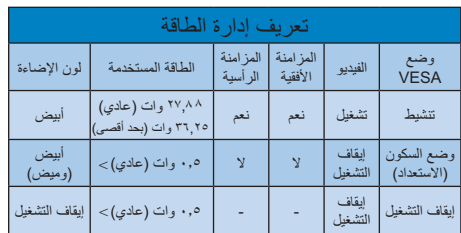

## :236V4LA

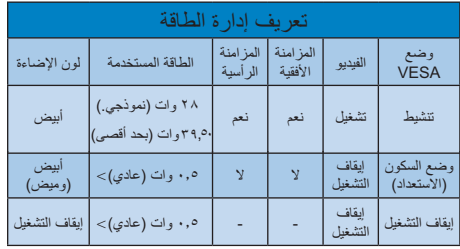

#### :236V4LHA

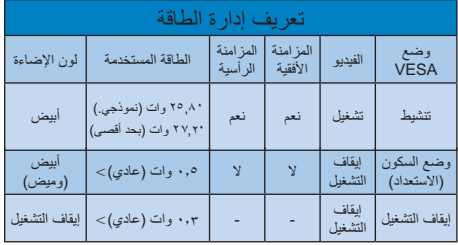

ويتم استخدام الخطوات التالية لقياس استهلاك الطاقة لهذه الشاشة

- الدقة الطبيعية: ١٩٢٠ × ١٠٨٠
	- التباين: ٥٠٪
	- السطوع: 250 nits
- حرارة اللون: 6500k مع نمط أبيض كامل

## ● ملاحظة

تخضع هذه البيانات للتغير دون إشعار مسبق.

# **!!/' -013 % jbnpjjpothr**

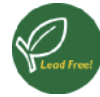

Lead free display promotes environmentally sound recovery and disposal of waste from electrical and electronic equipment. Toxic

substances like Lead has been eliminated and compliance with European community's stringent RoHs directive mandating restrictions on hazardous substances in electrical and electronic equipment have been adhered to in order to make Philips monitors safe to use throughout its life cycle.

#### **Congratulations!**

This display is designed for both you and the planet

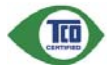

The display you have just purchased carries the TCO Certified label. This ensures that your display is

designed, manufactured and tested according to some of the strictest quality and environmental requirements in the world. This makes for a high performance product, designed with the user in focus that also minimizes the impact on the climate and our natural environment.

TCO Certified is a third party verified program, where every product model is tested by an accredited impartial test laboratory. TCO Certified represents one of the toughest certifications for displays worldwide.

#### **Some of the Usability features of the TCO Certified for displays:**

- - Visual ergonomics for good image quality is tested to ensure top performance and reduce sight and strain problems. Important parameters are luminance, contrast, resolution, black level, gamma curve, colour and luminance uniformity and colour rendering.
- - Products are tested according to rigorous safety standards at impartial laboratories.
- - Electric and magnetic fields emissions as low as normal household background levels.

- Low acoustic noise emissions (when applicable).

#### **Some of the Environmental features of** the TCO Certified for displays:

- - The brand owner demonstrates corporate social responsibility and has a certified environmental management system (EMAS or ISO 14001).
- - Very low energy consumption both in onand standby mode minimize climate impact.
- - Restrictions on chlorinated and brominated flame retardants, plasticizers, plastics and heavy metals such as cadmium, mercury and lead (RoHS compliance).
- - Both product and product packaging is prepared for recycling.
- -The brand owner offers take-back options.

The requirements can be downloaded from our web site. The requirements included in this label have been developed by TCO Development in co-operation with scientists, experts, users as well as manufacturers all over the world. Since the end of the 1980s TCO has been involved in influencing the development of IT equipment in a more user-friendly direction. Our labeling system started with displays in 1992 and is now requested by users and IT-manufacturers all over the world. About 50% of all displays worldwide are TCO certified.

For displays with glossy bezels the user should consider the placement of the display as the bezel may cause disturbing reflections from surrounding light and bright surfaces.

For more information, please visit: www.tcodevelopment.com

TCOF1058 TCO Document, Ver. 2.1

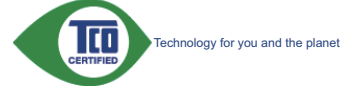

(Only for selective models)

#### **EPEAT**

(www.epeat.net)

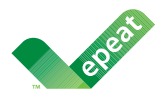

The EPEAT (Electronic Product Environmental Assessment Tool) program evaluates computer

desktops, laptops, and monitors based on 51 environmental criteria developed through an extensive stakeholder consensus process supported by US EPA.

EPEAT system helps purchasers in the public and private sectors evaluate, compare and select desktop computers, notebooks and monitors based on their environmental attributes. EPEAT also provides a clear and consistent set of performance criteria for the design of products, and provides an opportunity for manufacturers to secure market recognition for efforts to reduce the environmental impact of its products.

#### **Benefits of EPEAT**

Reduce use of primary materials Reduce use of toxic materials

Avoid the disposal of hazardous waste EPEAT'S requirement that all registered products meet ENERGY STAR's energy efficiency specifications, means that these products will consume less energy throughout their life.

#### CE Declaration of Conformity

This product is in conformity with the following standards

- • EN60950-1:2006+A11:2009+A1: 2010+A12:2011 (Safety requirement of Information Technology Equipment).
- EN55022:2010(Radio Disturbance requirement of Information Technology Equipment).
- EN55024:2010 (Immunity requirement of Information Technology Equipment).
- • EN61000-3-2:2006+A1:2009+A2:2009 (Limits for Harmonic Current Emission).
- EN61000-3-3:2008 (Limitation of Voltage Fluctuation and Flicker) following provisions of directives applicable.
- 2006/95/EC (Low Voltage Directive).
- 2004/108/EC (EMC Directive).
- 2009/125/EC (ErP Directive, EC No. 1275/2008 Implementing Directive for Standby and Off mode power consumption)

And is produced by a manufacturing organization on ISO9000 level.

- • ISO9241-307:2008 (Ergonomic requirement, Analysis and compliance test methods for electronic visual displays).
- GS EK1-2000:2011 (GS mark requirement).
- prEN50279:1998 (Low Frequency Electric and Magnetic fields for Visual Display).
- MPR-II (MPR:1990:8/1990:10 Low Frequency Electric and Magnetic fields).
- TCO CERTIFIED (Requirement for Environment Labeling of Ergonomics, Energy, Ecology and Emission, TCO: Swedish Confederation of Professional Employees) for TCO versions.

#### **Energy Star Declaration**

(www.energystar.gov)

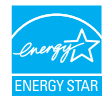

As an ENERGY STAR® Partner, we have determined that this product meets the ENERGY STAR® guidelines for energy efficiency.

## $\bigoplus$  Note

We recommend you switch off the monitor when it is not in use for a long time.

#### **Federal Communications Commission (FCC) Notice (U.S. Only)**

 $\bigoplus$  This equipment has been tested and found to comply with the limits for a Class B digital device, pursuant to Part 15 of the FCC Rules. These limits are designed to provide reasonable protection against harmful interference in a residential installation. This equipment generates, uses and can radiate radio frequency energy and, if not installed and used in accordance with the instructions, may cause harmful interference to radio communications.

However, there is no guarantee that interference will not occur in a particular installation. If this equipment does cause harmful interference to radio or television reception, which can be determined by turning the equipment off and on, the user is encouraged to try to correct the interference by one or more of the following measures:

- -Reorient or relocate the receiving antenna.
- - Increase the separation between the equipment and receiver.
- - Connect the equipment into an outlet on a circuit different from that to which the receiver is connected.
- - Consult the dealer or an experienced radio/TV technician for help.

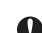

Changes or modifications not expressly approved by the party responsible for compliance could void the user's authority to operate the equipment.

Use only RF shielded cable that was supplied with the monitor when connecting this monitor to a computer device.

To prevent damage which may result in fire or shock hazard, do not expose this appliance to rain or excessive moisture.

THIS CLASS B DIGITAL APPARATUS MEETS ALL REQUIREMENTS OF THE CANADIAN INTERFERENCE-CAUSING EQUIPMENT REGULATIONS.

#### **FCC Declaration of Conformity**

Declaration of Conformity for Products Marked with FCC Logo,

United States Only

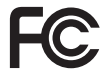

This device complies with Part 15 of the FCC Rules. Operation is subject to the following two conditions: (1) this device may not cause harmful interference, and (2) this device must accept any interference received, including interference that may cause undesired operation.

#### **Commission Federale de la Communication (FCC Declaration)**

Cet équipement a été testé et déclaré conforme auxlimites des appareils numériques de class B,aux termes de l'article 15 Des règles de la FCC. Ces limites sont conçues de façon à fourir une protection raisonnable contre les interférences nuisibles dans le cadre d'une installation résidentielle.

CET appareil produit, utilise et peut émettre des hyperfréquences qui, si l'appareil n'est pas installé et utilisé selon les consignes données, peuvent causer des interférences nuisibles aux communications radio.

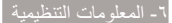

Cependant, rien ne peut garantir l'absence d'interférences dans le cadre d'une installation particulière. Si cet appareil est la cause d'interférences nuisibles pour la réception des signaux de radio ou de télévision, ce qui peut être décelé en fermant l'équipement, puis en le remettant en fonction, l'utilisateur pourrait essayer de corriger la situation en prenant les mesures suivantes:

- - Réorienter ou déplacer l'antenne de réception.
- - Augmenter la distance entre l'équipement et le récepteur.
- - Brancher l'équipement sur un autre circuit que celui utilisé par le récepteur.
- - Demander l'aide du marchand ou d'un technicien chevronné en radio/télévision.
- $\bigoplus$  Toutes modifications n'ayant pas reçu l'approbation des services compétents en matière de conformité est susceptible d'interdire à l'utilisateur l'usage du présent équipement.

N'utiliser que des câbles RF armés pour les connections avec des ordinateurs ou périphériques.

CET APPAREIL NUMERIQUE DE LA CLASSE B RESPECTE TOUTES LES EXIGENCES DU REGLEMENT SUR LE MATERIEL BROUILLEUR DU CANADA.

#### **EN 55022 Compliance (Czech Republic Only**)

This device belongs to category B devices as described in EN 55022, unless it is specifi-This device belongs to category is devices as described in EN 33022, unless it is specifi-<br>cally stated that it is a Class A device on the specification label. The following applies to<br>devices in Class A of EN 55022 (radiu device is obliged to take all steps necessary to remove sources of interference to telecommunication or other devices.

.<br>Pokud není na tvoovém štítku počítače uvedeno, že spadá do do třídy A podle EN 55022. spadá automaticky do třídy B podle EN 55022. Pro zařízení zařazená do třídy A (chranné pásmo 30m) podle EN 55022 platí následující. Dojde-li k rušení telekomunikačních nebo je uživatel povinnen provést taková opatřgní, aby rušení odstranil. jiných zaříz

#### **Polish Center for Testing and Certificardon** Notice

The equipment should draw power from a socket with an attached protection circuit (a three-prong socket). All equipment that works together (computer, monitor, printer, and so on) should have the same power supply source.

The phasing conductor of the room's electrical installation should have a reserve short-circuit protection device in the form of a fuse with a nominal value no larger than 16 amperes (A).

To completely switch off the equipment, the power supply cable must be removed from the power supply socket, which should be located near the equipment and easily accessible.

A protection mark "B" confirms that the equipment is in compliance with the protection usage requirements of standards PN-93/T-42107 and PN-89/E-06251.

#### Wymagania Polskiego Centrum Badań i Certyfikacji

**CONSTRAINT A DISPACE OF CONTRAIN DATA IN CALCULATION**<br>Uradicine) powinno być zasilane z gniazda z przyłączonym obwodem ochronnym (gniazdo z<br>kołkiem). Współpracujące ze sobą urządzenia (komputer, monitor, drukarka) powinny

Instalacja elektryczna pomieszczenia powinna zawierać w przewodzie fazowym rezerwową ochronę przed zwarciami, w postaci bezpiecznika o wartości znamionowej nie większej niż 16A (amperów). W celu całkowitego wyłączenia urządzenia z sieci zasilania, należy wyjąć wtyczkę kabla<br>zasilającego z gniazdka, które powinno znajdować się w pobliżu urządzenia i być łatwo dostępne. Znak bezpieczeństwa "B" potwierdza zgodność urządzenia z wymaganiami bezpieczeństwa użytkowania zawartymi w PN-93/T-42107 i PN-89/E-06251.

#### Pozostałe instrukcje bezpieczeństwa

- Neuron anterior anterior de la provincia de la provincia de la provincia de la provincia de la provincia de la provincia de la provincia de la provincia de la provincia de la provincia de la provincia de la provincia de la
- prawidlowo połączonym przewodem ochronnym.<br>System komputerowy należy zabezpieczyć przed nagłymi, chwilowymi wzrostami lub spadkami napięcia, używając eliminatora przepięć, urządzenia dopasowującego lub<br>bezzakłoceniowego źr
- -<br>
Mależy upewnić się, aby nie nie leżało na kabłach systemu komputerowego, oraz aby kabłe nie<br>
były umieszczone w miejscu, gdzie można byłoby na nie nadeptywać lub potykać się o nie.<br>
 Nie należy rozlewać napojów ani inn
- 
- $\bullet$  Nie należy wpychać żadnych przedmiotów do otworów systemu komputerowego, gdyż może to spowodować pożar lub porażenie prądem, poprzez zwarcie elementów wewnętrznych.
- us sporosaorae pozar una potazone prącenu, poparze zwarce veneraniam w weromparzych.<br>
 System kompatierowy powinien znajdować się z dala od grzejników i źródeł ciepła. Ponadto,<br>
mie radicy biokować otworów wentylacyjnych.

#### **North Europe (Nordic Countries)** Information

#### **Placering/Ventilation** VARNING:

FÖRSÄKRA DIG OM ATT HUVUDRRYTARE OCH UTTAG ÄR LÄTÅTKOMLIGA. NÄR DU STÄLLER DIN UTRUSTNING PÅPLATS.

#### **Placering/Ventilation ADVARSEL:**

SØRG VED PLACERINGEN FOR. AT NETLEDNINGENS STIK OG STIKKONTAKT ER NEMT TILGÆNGELIGE.

#### Paikka/Ilmankierto **VAROITUS:**

SIJOITA LAITE SITEN, ETTÄ VERKKOJOHTO VOIDAAN TARVITTAESSA HELPOSTI **IRROTTAA PISTORASIASTA.** 

#### **Plassering/Ventilasjon ADVARSEL:**

NÅR DETTE UTSTYRET PLASSERES. MÅ DU PASSE PÅ AT KONTAKTENE FOR STØMTILFØRSEL ER LETTE Å NÅ.

### **BSMI Notice (Taiwan Only)**

符合乙類資訊產品之標準

#### ٦- المعلومات التنظيمية

#### Ergonomie Hinweis (nur Deutschland)

Der von uns gelieferte Farbmonitor entspricht den in der "Verordnung über den Schutz vor Schäden durch Röntgenstrahlen" festgelegten Vorschriften

Auf der Rückwand des Gerätes befindet sich ein Aufkleber, der auf die Unbedenklichkeit der Inbetriebnahme hinweist, da die Vorschriften über die Bauart von Störstrahlern nach Anlage III ¤ 5 Abs. 4 der Röntgenverordnung erfüllt sind.

Damit Ihr Monitor immer den in der Zulassung geforderten Werten entspricht, ist darauf zu achten, daß

- 1- Reparaturen nur durch Fachpersonal durchgeführt werden.
- 2- nur original-Ersatzteile verwendet werden.
- 3- bei Ersatz der Bildröhre nur eine bauartgleiche eingebaut wird.

Aus ergonomischen Gründen wird empfohlen. die Grundfarben Blau und Rot nicht auf dunklem Untergrund zu verwenden (schlechte Lesbarkeit und erhöhte Augenbelastung bei zu geringem Zeichenkontrast wären die Folge). Der arbeitsplatzbezogene Schalldruckpegel nach DIN Tro 20 beträgt V · dB (A) oder weniger.

 $\bullet$  ACHTUNG: BEIM AUFSTELLEN **DIESES GERÄTES DARAUF** ACHTEN, DAB NETZSTECKER UND NETZKABELANSCHLUB LEICHT ZUGÄNGLICH SIND.

#### China RoHS

The People's Republic of China released a regulation called "Management Methods for Controlling Pollution by Electronic Information Products" or commonly referred to as China RoHS. All products including CRT and Monitor which are produced and sold for China market have to meet China RoHS request.

#### 中国大陆RoHS

根据中国大陆《电子信息产品污染控制管理办法》(也称为中国大陆RoHS), 以下部分列出了本产品中可能包含的有毒有害物质或元素的名称和含量

本表话用之产品

显示器 (液晶及CRT)

有毒有害物质或元素

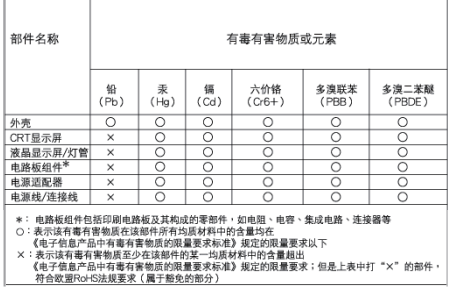

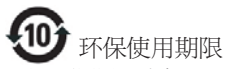

此标识指期限(十年),电子信息产品中含有的有毒 有害物质或元素在正常使用的条件下不会发生外 泄或突变, 电子信息产品用户使用该电子信息产 品不会对环境造成严重污染或对其人身、财产造 成严重损害的期限·

#### 中国能源效率标识

根据中国大陆《能源效率标识管理办法》,本显示器符合以下要求:

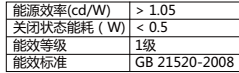

详细有关信息请查阅中国能效标识网: http://www.energylabel.gov.cn/

《废弃电器电子产品回收处理管理条例》提示 性说明

为了更好地关爱及保护地球,当用户不再需要此 产品或产品寿命终止时,请遵守国家废弃电器 电子产品回收处理相关法律法规,将其交给当 地具有国家认可的回收处理资质的厂商进行回 收从理。

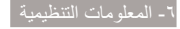

#### **EU Enerav Label**

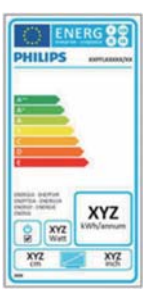

The European Energy Label informs you on the energy efficiency class of this product. The greener the energy efficiency class of this product is the lower the nergy it consumes.

On the label, you can find the energy efficiency class, the average power consumption of this product in use and the average energy consumption for 1 year.

#### **O**Note

The EU Energy Label will be ONLY applied on the models bundling with HDMI and TV tuners.

بة العملاء و الضمان

٧- خدمة العملاء والضمان

## ٧-١ نهج عيوب البكسل في الشاشات المسطحة من Philips

تسعى Philips جاهدة إلى تقديم منتجات بأعلى جودة. وتستخدم الشركة مجموعة من أفضل عمليات التصنيع المتقدمة في الصناعة كما تطبق مراقبة صارمة للجودة. مع ذلك، في بعض الأحيان لا يمكن تجنب عيوب البكسل أو البكسل الفر عي في لوحات TFT المستخدمة في الشاشات المسطحة. ولا يمكن لأي مصنع ضمان أن كافة اللوحات ستكون خالية من عيوب البكسل، إلا أن شركة Philips توفر ضمانًا بشأن إصلاح أو استبدال أية شاشة بها عدد غير مقبول من العيوب بموجب الضمان. يوضح هذا الإشعار الأنواع المختلفة من عيوب البكسل ويحدد مستويات العيوب المقبولة لكل نوع ولكي يستوفى هذا المنتج معايير الأهلية للإصلاح أو الاستبدال بموجب الضمان، يجب أن يتجاوز عدد عيوب البكسل على لوحة TFT هذه المستويات المقبولة. على سبيل المثال، لا تعتبر النسبة الأقل من ٤ ٠٠٠٠٪ من البكسل الفرعي على الشاشة عيبًا. علاوة على ذلك، تضع Philips معايير جودة أعلى لأنواع معينة أو لمجموعات معينة من عيوب البكسل والتي يمكن ملاحظتها أكثر من عيوب أخرى. يُعتبر هذا النهج صالحًا علم مستوى العالم

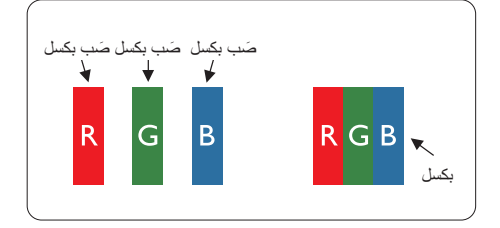

#### وحدات البكسل والبكسل الفرعى

تتألف وحدة البكسل أو عنصر الصورة من ثلاث وحدات بكسل فر عية من الألوان الأساسية الأحمر والأخضر والأزرق وتتكون الصورة الواحدة من عدد من وحدات البكسل. عند إضباءة كافة وحدات البكسل الفر عية لوحدة بكسل، تظهر وحدات البكسل الثلاث الفرعية الملونة معًا كوحدة بكسل واحدة بيضاء. وعندما تكون جميعها معتمة، تظهر وحدات البكسل الثلاث الفرعية الملونة معًا كوحدة بكسل واحدة سوداء ٍ أما النوليفات الأخرى من وحدات البكسل الفرعية المضيئة والمعتمة فتظهر كوحدات بكسل فردية لألوان أخرى.

#### أنواع عيوب البكسل

تظهر عيوب البكسل والبكسل الفرعى بأشكال مختلفة على الشاشة وهناك فنتان من عيوب البكسل وأنواع عديدة من عيوب البكسل الفر عي بكل فئة.

#### عيوب النقطة الساطعة

تظهر عيوب النقطة الساطعة على هيئة وحدات بكسل أو وحدات بكسل فر عية مضيئة بصفة دائمة أو "قيد التشغيل". بعبارة أخرى، تكون النقطة الساطعة عبارة عن وحدة بكسل فرعية مضيئة على الشاشة عند عرض نموذج معتم. هناك ثلاثة أنواع من عيوب النقطة الساطعة.

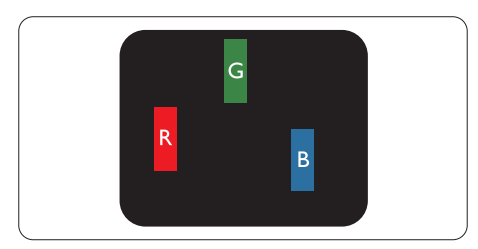

إضاءة وحدة بكسل فرعية باللون الأحمر أو الأخضر أو الأزرق.

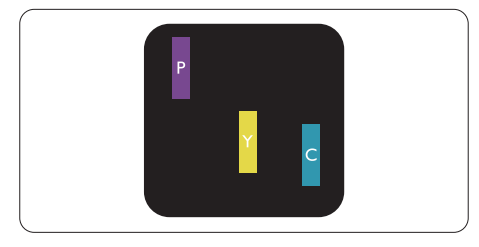

إضاءة وحدتي بكسل فرعيتين متجاورتين:

- أحمر + أزرق = بنفسجي
- أحمر + أخضر = أصفر
- أخضر + أزرق = كايان (أزرق فاتح)

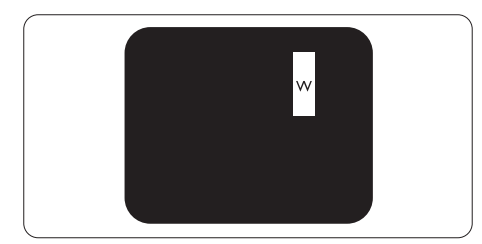

إضباءة ثلاث وحدات بكسل فر عية متجاورة (وحدة بكسل واحدة بيضاء).

#### ٧- خدمة العملاء والضمان |

#### € ملاحظة

يجب أن يكون سطوع النقطة الساطعة الحمراء أو الزرقاء زِ ائدًا عن ٥٠٪ من الَّنقاط المجاورة بينما يجب أن يكون سطوع النقطة الساطعة الخضراء زائدًا عن ٣٠ في المائة من النقاط المجاورة.

#### عيوب النقطة المعتمة

تظهر عبوب النقطة المعتمة على هبئة وحدات بكسل أو و حدات بكسل فر عية معتمة بصفة دائمة أو "متوقفة عن التشغيل". بعبارة أخرى، تكون النقطة المعتمة بمثابة وحدة بكسل فرعية منطفئة على الشاشة عند عرض نموذج فاتح. وهذه هي عيوب النقطة المعتمة.

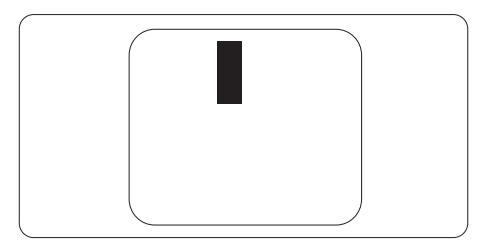

#### تقارب عيوب البكسل

نظرًا لأن عيوب البكسل والبكسل الفرعي من نفس النوع القريبة من عيب آخر تكون أكثر ملاحظة، تحدد شركة Philips قيم التسامح الخاصة بتقارب عيوب البكسل.

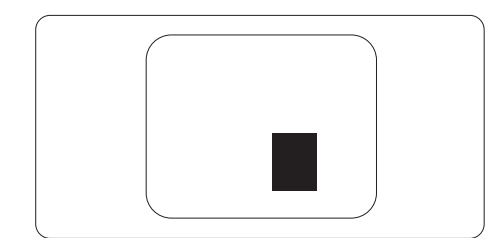

#### قيم تسامح عيوب البكسل

لكي يستوفى أحد المنتجات معايير الأهلية للإصلاح أو الاستبدال بسبب عيوب البكسل أثناء فترة الضمان، يجب أن تحتوى لوحة TFT الموجودة في شاشة Philips المسطحة على عيوب بكسل أو بكسل فرعي تتجاوز قيم التسامح المسردة في الجدول التالي.

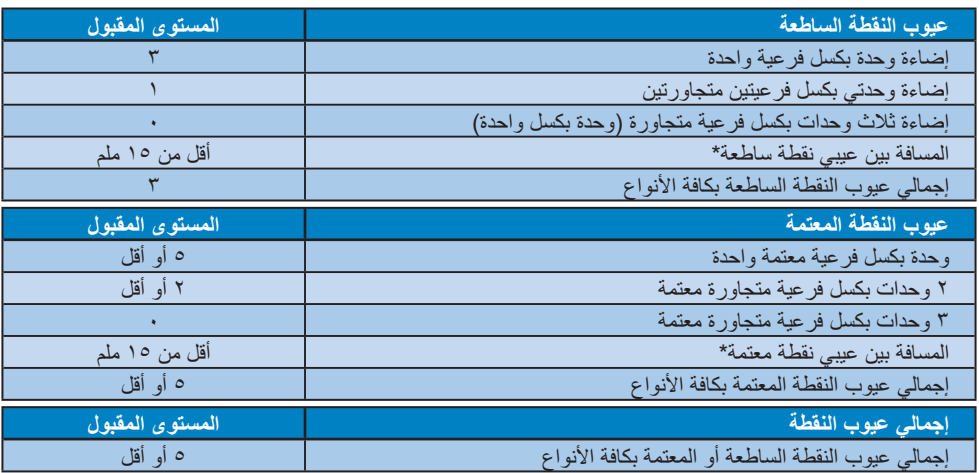

#### ڪ ملاحظة

- ١- ١ أو ٢ عيب بكسل فرعى متجاور = ١ عيب نقطة
- ٢- هذه الشاشة ISO9241-307 ومطابقة لمعايير (307-SO9241- متطلب المقاييس المثلبي والتحليل وطرق اختبار التوافق لشاشات العرض الإلكترونية)
- ٣- يعتبر معيار ٢٠٧-١501-٢٠٧ هو النسخة الأحدث من معيار ١٣٤٠٦SO١٣٤٠٦ المعروف وقد وضعته المنظمة العالمية للمعايرة (الأيزو) في: ٢٠٠٨-١١-١٣

## **57 893 0: ;**

For warranty coverage information and additional support requirement valid for your region, please visit www.philips.com/support website for details. You may also contact your local Philips Customer Care Center number listed below.

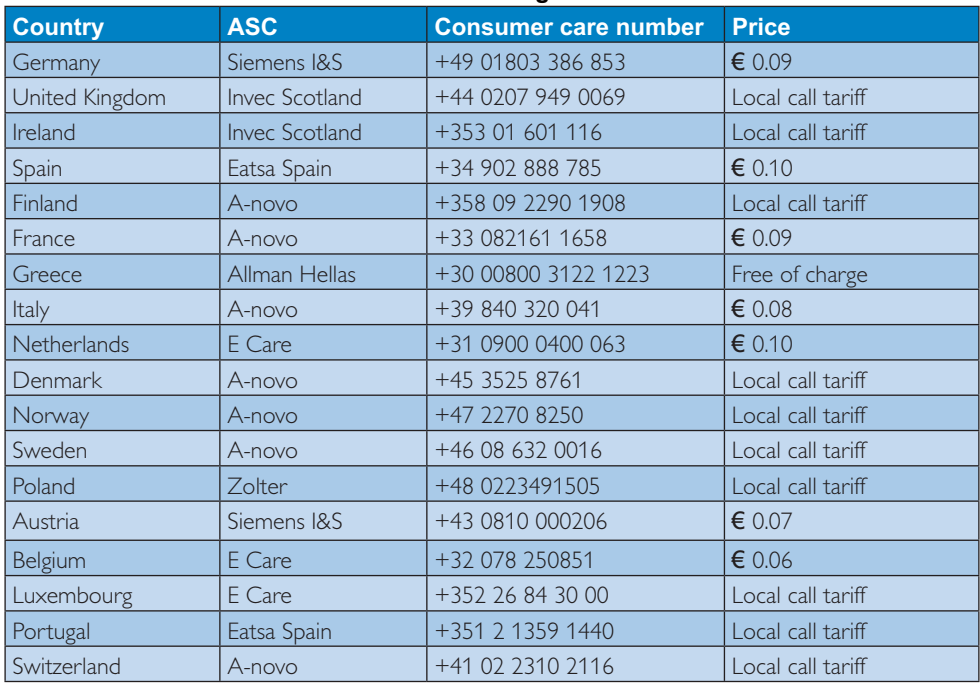

#### **Contact Information for WESTERN EUROPE region:**

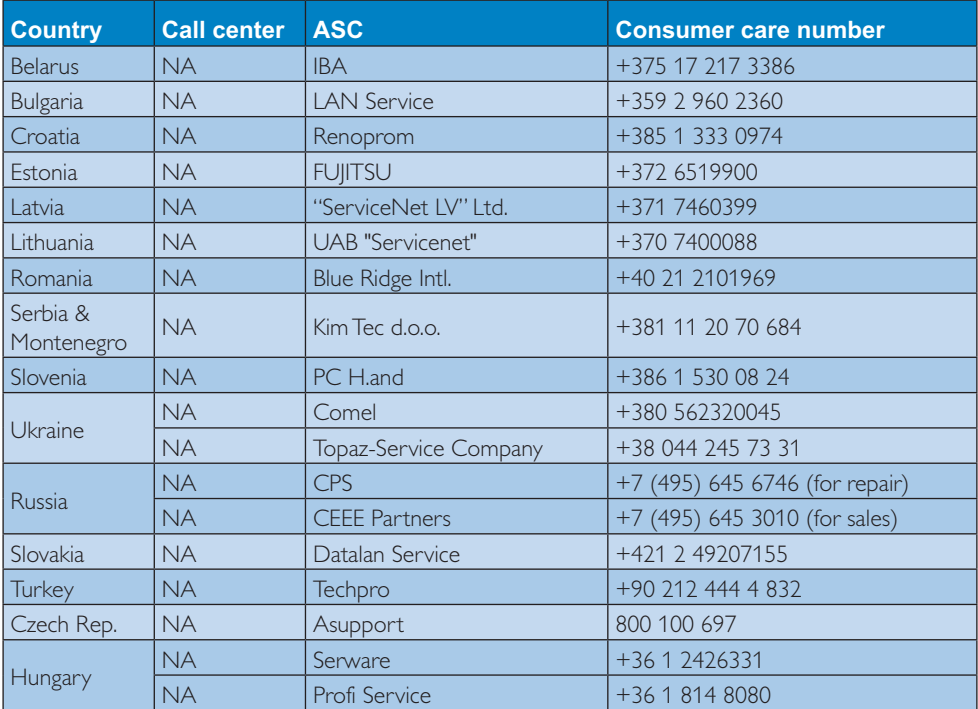

## **Contact Information for CENTRAL AND EASTERN EUROPE region:**

## **Contact Information for LATIN AMERICA region:**

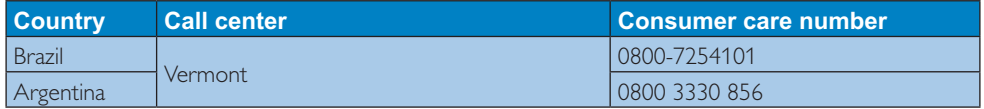

### **Contact Information for China:**

China

Consumer care number : 4008 800 008

#### **Contact Information for NORTH AMERICA :**

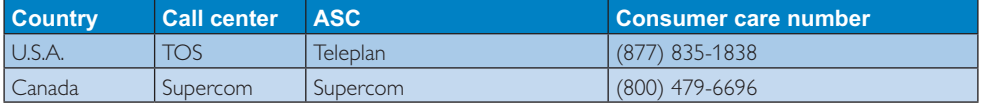

## **Contact Information for APMEA region:**

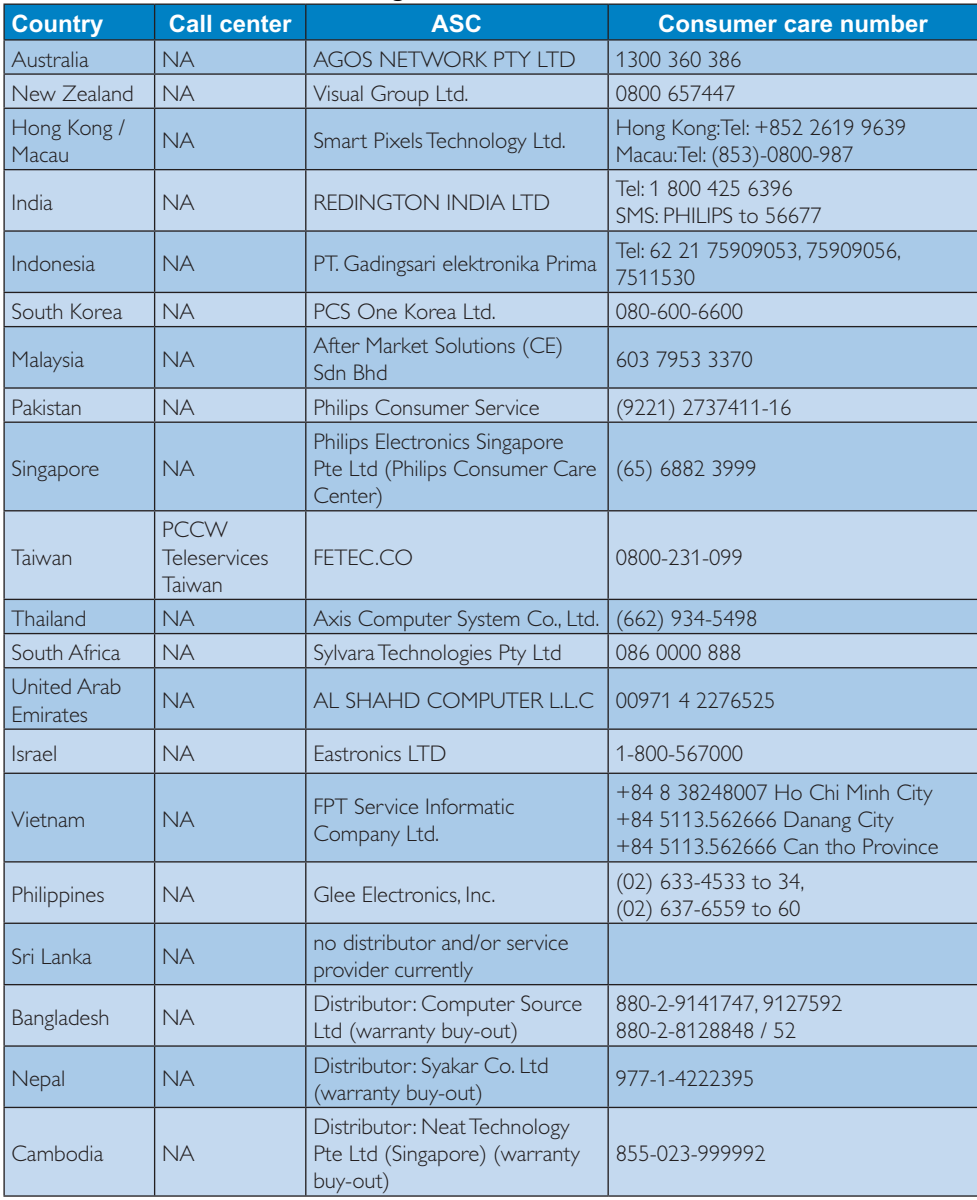

متكشاف الأخطاء و إصلاحها والأسنلة المتداولة

# ٨- استكشاف الأخطاء و إصلاحها و الأسئلة المتداولة

#### ٨-١ استكشاف المشكلات و اصلاحها

تتعامل هذه الصفحة مع المشكلات التي يستطيع المستخدم تصحيحها. في حالة استمر ار المشكلة بعد أن تقوم بتجربة هذه الحلول، اتصل بممثل خدمة عملاء Philips.

#### 1 المشكلات الشائعة

#### بلا صورة (ضوء LED غير مضاء)

- تأكد من توصيل سلك الطاقة في منفذ إخراج الطاقة وفي اللوحة الخلفية للشاشة.
- أو لاً، تأكد من أن ز ر الطاقة الموجود على اللوحة  $\blacksquare$ الأمامية للشاشة موجود في الوضع "OFF" (إيقاف التشغيل)، ثم اضغط عليه لتحويله إلى الوضع "ON" (تشغيل).

#### بلا صورة (مصباح التشغيل غير مضاء)

- تأكد من تشغيل الكمبيو تر الخاص بك.
- تأكد من توصيل كبل الإشارة بشكل صحيح إلى الكمبيوتر الخاص بك.
- نناكد من عدم وجود أي عُقد مثنية بكبل الشاشة على جانب التوصيل إذا كانت الإجابة نعم، فقم باستبدال الكبل ِ
	- قد تكون ميزة "توفير الطاقة" قيد التشغيل  $\ddot{\phantom{0}}$

#### الشاشة تقول

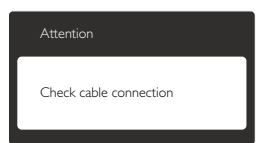

- تأكد من توصيل كبل الشاشة بشكل صحيح إلى الكمبيوتر الخاص بك. (راجع أيضًا "دليل التشغيل السريع").
- افحص لتتحقق مما إذا كان كبل شاشة العرض به عُقد مثنبة أم لا.
	- تأكد من تشغيل الكمبيوتر الخاص بك.

#### الزر AUTO (تلقائ*ی) لا ي*عمل

يتم تطبيق الوظيفة "تلقائي" في وضع VGA التماثلي. إذا لم تكن النتيجة مرضية، فعندئذ يمكنك تنفيذ عمليات ضبط يدوية من خلال قائمة البيانات المعروضة على الشاشة (OSD).

## ➡ ملاحظة

تعتبر الوظيفة تلقائي غير قابلة للتطبيق في وضع DVI الرقمي حيث إنها غير ضرورية.

#### علامات ظاهرة للدخان أو الشرارة.

- لا تقم بتنفيذ أي خطوات لاستكشاف الأخطاء و إصلاحها
- قم بقطع اتصال الشاشة عن مصدر الطاقة الرئيسي  $\bullet$ فوراً لسلامتك
- اتصل بمندوب خدمة عملاء Philips بشكل فوري.  $\ddot{\phantom{0}}$

#### 2- المشكلات المتعلقة بالصور

#### الصورة ليست مركزية

- اضبط وضع الصورة باستخدام الوظيفة "AUTO" (تلقائي) ضمن عناصر التحكم الرئيسية للبيانات المعروضة على الشاشة (OSD).
- قم بضبط موضع الصورة باستخدام Phase/Clock (المرحلة/الساعة) من Setup (الإعداد) ضمن عناصر تحكم قائمة OSD. يصلح هذا الأمر في وضع VGA فقط.

### الصورة تهتز على الشاشة

تأكد من أن كبل الإشارة متصل بأمان بشكل صحيح إلى لوحة الرسومات أو الكمبيوتر.

### ظهور وميض رأسي

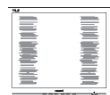

- اضبط الصورة باستخدام الوطيفة "AUTO" (تلقائي) ضمن عناصر التحكم الرئيسية للبيانات المعروضة على الشاشة (OSD).
- قم بالقضاء على الاشرطة الر أسية باستخدام Phase\Clock (المرحلة/الساعة) من Setup (الإعداد) ضمن عناصر تحكم قائمة OSD. يصلح هذا الأمر في وضع VGA فقط.

### ظهور وميض أفقى

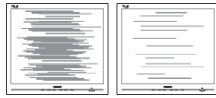

اضبط الصورة باستخدام الوطيفة "AUTO" (تلقائي) ضمن عناصر التحكم الرئيسية للبيانات المعروضة على الشاشة (OSD).

٨- استكشاف الأخطاء و إصلاحها والأسئلة المتداولة

قم بالقضاء على الاشرطة الرأسية باستخدام Phase\Clock (المرحلة/الساعة) من Setup (الإعداد) ضمن عناصر تحكم قائمة OSD. بصلح هذا الأمر في وضع VGA فقط.

#### الصور تظهر مشوشة أو باهتة أو داكنة جدًا

· قم بضبط التباين والسطوع باستخدام العناصر التبي تظهر على الشاشة.

#### بقاء "الصور اللاحقة" أو "الإجهاد" أو "الصور المخفية" بعد ايقاف تشغيل الطاقة.

- قد يؤدي العرض المستمر لفترة زمنية ممتدة للصور الساكنة أو الثابتة إلى "الإجهاد"، الذي يعرف أيضًا بـ "الصورة اللاحقة" أو "الصورة المخفية". يعتبر كل من "الإجهاد" أو "الصورة اللاحقة" أو "الصور المخفية" من الظواهر المعروفة في تكنولوجيا لوحات LCD. في معظم الحالات، تختفي ظاهرة "الإجهاد" أو "الصورة اللاحقة" أو "الصور المخفية" بشكل تدريجي عبر فترة زمنية بعد أن يتم إيقاف تشغيل الطاقة.
- يجب أن تقوم دائمًا بتتشيط بر نامج شاشة التوقف عندما  $\ddot{\phantom{0}}$ نترك الشاشة بلا مراقبة.
	- لابد دومًا من القيام بتحديث الشاشة بشكل دوري إذا كانت شاشة LCD ستعرض محتوى ثابت لا يتغير.
- لن تختفي أعر اض "الإجهاد" أو "الصور ة اللاحقة" أو  $\bullet$ "الصور المخفية" الحادة ولا يمكن إصلاحها. الضمان الخاص بك لا يغطي الضرر المذكور أعلاه.

#### الصورة تظهر مشوهة. النص غامض أو ضبابي

• قم بتعيين دقة العرض على الكمبيوتر إلى نفس الوضع الخاص بدقة الشاشة الأصلبة الموصى بها

#### ظهور نقاط خضراء وحمراء وزرقاء وداكنة وبيضاء على الشاشة

تعتبر النقاط المتبقية خصائص عادية لسائل الكريستال المستخدم في التكنولوجيا المستخدمة هذه الأيام، الرجاء مراجعة سياسة البكسل للحصول على المزيد من التفاصيل

#### إضاءة مصباح "التشغيل" شديد القوة لدرجة مزعجة

يمكنك ضبط إضاءة "التشغيل" من خلال إعداد "مصباح التشغيل" الموجود في أدوات التحكم ضمن قائمة العناصر المعروضة على الشاشة.

لمزيد من المساعدة، راجع القائمة مراكز معلومات العملاء واتصل بممثل خدمة عملاء Philips.

- استكشاف الأخطاء و إصلاحها والأسئلة المتداولة |

٨-٢ الأسئلة المتداولة العامة

- س ١: عند تركيب الشاشة ما الذي ينبغي القيام به إذا ظهرت رسالة "Cannot display this video mode" (لا يمكن عرض وضع الفيديو الحالي) على الشاشة؟
- الإجابة: الدقة الموصىي بها لهذه الشاشة: ١٩٢٠ × ١٠٨٠ عند ٦٠ هرتز .
- قم بالغاء توصيل كافة الكبلات، ثم قم بتوصيل الكمبيوتر الخاص بك إلى الشاشة التي كنت تستخدمها مستقا
- ففي Windows Start Menu (القائمة "ابدأ" الخاصة بـ Windows)، حدد الإعدادات/لوحة) Settings/Control Panel التحكم). في إطار Control Panel (لوحة التحكم)، حدد الرمز Display (شاشة العرض). داخل Display Control Panel (لوحة تحكم شاشة العرض)، حدد علامة التبويب "Settings" (الإعدادات). وتحت علامة تبويب الإعداد، في المربع المسمى "desktop area" (ناحية سطح المكتب) حرك الشريط الجانبي إلى ١٩٢٠ × ١٠٨٠ بكسل.
	- "Advance Properties" قم بفتح  $\bullet$ (الخصائص المتقدمة) وتعيين معدل التحديث عند ٦٠ هرتز، ثم انقر فوق "OK" (موافق).
- قم بإعادة تشغيل الكمبيوتر وكرر الخطوات ٢ و٣ للتأكد من تعيين الكمبيوتر على ١٩٢٠ × ١٠٨٠ عند ۲۰ هرتز .
- قم بإيقاف تشغيل الكمبيوتر الخاص بك، وقم بفصل توصيل الشاشة القديمة وقم بتوصيل شاشة Philips .LCD
- قم بتشغيل الشاشة، ثم قم بتشغيل الكمبيوتر الخاص بك.
- س ٢: ما هو معدل التحديث الموصى به لشاشة LCD؟ الإجابة: يكون معدل التحديث الموصى به لشاشات LCD هو ٦٠ هرتز، في حالة وجود أي تشويش في الشاشة، يمكنك ضبطها حتى ٧٥ هرتز لترى ما إذا كان هذا الأمر سيؤدى إلى إز الة التشوش.
- س ٣: ما هي ملفات .jnf و.jcm الموجودة على القرص المضغوط؟ كيف اقوم بتثبيت برامج التشغيل (.inf و .icm)؟
- **الإجابة:** هذه هي ملفات برامج التشغيل الخاصة بشاشتك. اتبع الإرشادات الموجودة في دليل المستخدم لتثبيت برامج التشغيل قد يطالبك الكمبيوتر بتوفير برامج تشغيل على الشاشة لملفات (inf. و icm.) أو قرص برنامج تشغيل عندما تقوم بتثبيت شاشتك

لأول مرة. اتبع الإرشادات لإدراج (القرص المضغوط المرفق) المضمن مع هذه الحزمة. سيتم تثبيت برامج التشغيل (ملفات inf. و icm.) بشكل تلقائے ۔

- س ٤: كيف أقوم بضبط الدقة؟
- الإجابة: يتم تحديد معدلات الدقة المتوفرة حسب بطاقة الفيديو أو بر نـامـج تشغيل الر سومـات و الشـاشـة. يمكنك تحديد الدقة المطلوبة ضمن لوحة تحكم @Windows من خلال "عر ض الخصائص".
- س 0: ماذا أفعل في حالة النعثر عند إجراء تعديلات على الشاشة عن طريق شاشة (OSD)؟
- الإجابة: يمكنك ببساطة الضغط على الزر OK (موافق)، ثم تحديد "Reset" (إعادة التعيين) لاستعادة جميع إعدادات المصنع الأصلية
	- س ٦: هل شاشة LCD مضادة للخدوش؟
- الإ**جابة:** بوجه عام، يوصىي بألا يتعرض سطح اللوحة للصدمات الشديدة، كما يجب حمايته من الأجسام الحادة أو الصلبة. عند التعامل مع الشاشة، تأكد من عدم وجود ضغط أو قوة على جانب سطح اللوحة. فقد يؤثر هذا الأمر على شروط الضمان الخاصة ىك
	- س ٧: كيف يمكنني تنظيف سطح شاشة LCD؟
	- الإجابة: للتنظيف العادي، استخدم قطعة نظيفة وناعمة من القماش للتنظيف الشامل، الرجاء استخدام كحول الأيزوبروبيل لا يجب استخدام السوائل الأخرى مثل كحول الأيثيل أو الإيثانول أو الأسيتون أو الهيكسان وما إلى ذلك
		- س ٨: هل يمكن تغيير إعداد لون الشاشة؟
- ا**لإجابة:** نعم، يمكنك تغيير إعداد الألوان من خلال عناصر التحكم الموجودة على شاشة OSD ,وفق الإجراءات التالية،
	- اضغط على "OK" (موافق) لإظهار قائمة البيانات المعروضة على الشاشة (OSD)
- اضغط على "Down Arrow" (السهم لأسفل) لتحديد الخيار "Color" (اللون) ثم اضغط على "OK" (موافق) لإدخال إعداد اللون، توجد ثلاثة اعدادات أدناه
- ا . Color Temperature (درجة حرارة اللون)؛ الإعدادين هما 6500K و9300K. من خلال الإعدادات التي تقع ضمن النطاق 6500K، تظهر اللوحة "هادئة مع درجة لون أحمر مائل للأبيض"، بينما مع درجة حرارة 9300K تظهر الشاشة "معتدلة مع درجة لون أزرق تميل إلى الأبيض".

- ٢. SRGB، وهذا هو الإعداد القياسي لضمان وجود تبادل صحيح للألوان بين الأجهز ة المختلفة (مثل، الكاميرات الرقمية والشاشات والطابعات والماسحات الضوئية وغير ذلك)
- ٣. خيار "User Define" (محدد من قبل المستخدم)؛ يستطيع المستخدم اختيار إعداد اللون الذى يفضله/ تفضله عن طريق ضبط اللون الأحمر والأخضر والأزرق

## ڪ ملاحظة

مقياس لون الضوء المشع من جسم أثناء تسخينه. يتم التعبير عن هذا القياس بمعايير المقياس المطلق، (درجة كلفن). درجات حرارة كلفن المنخفضة مثل 2004K تكون حمراء؛ بينما درجات الحرارة الأعلى مثل 9300K تكون زرقاء. درجة الحرارة المتعادلة تكون بيضاء عند 6504K.

- س ٩: هل يمكنني توصيل شاشة LCD الخاصة بي بأي جهاز كمبيوتر أو محطة عمل أو جهاز Mac؟
- الإجابة: نعم تعتبر جميع شاشات LCD من Philips متوافقة مع أجهزة الكمبيوتر وأجهزة MAC ومحطات العمل القياسية. قد تحتاج إلى وجود محول كبل لتوصيل الشاشة بنظام Mac الخاص بك. يرجى الاتصال بممثل مبيعات Philips للحصول على المزيد من المعلومات.
	- س ١٠: هل شاشات LCD من Philips متوافقة مع معيار التوصيل والتشغيل؟
- **الإجابة:** نعم، فالشاشات متوافقة مع "التشغيل والتوصيل" مع أنظمة التشغيل Windows 7 و XP و XP و NT و Mac OSX و Linux
	- س ١١: ما هو الالتصاق للصور أو الإجهاد أو الصورة اللاحقة أو الصور المخفية في لوحات LCD؟

الإجابة: قد يؤدي العرض المستمر لفترة زمنية ممتدة للصور الساكنة أو الثابتة إلى "الإجهاد"، الذي يعرف أيضًا بـ "الصورة اللاحقة" أو "الصورة المخفية". يعتبر كل من "الإجهاد" أو "الصور ة اللاحقة" أو "الصور المخفية" من الظواهر المعروفة في تكنولوجيا لوحات LCD. في معظم الحالات، تختفي ظاهرة "الإجهاد" أو "الصورة اللاحقة" أو "الصور المخفية" بشكل تدريجي عبر فترة ز منية بعد أن يتم إيقاف تشغيل الطاقة. يجب أن تقوم دائمًا بتنشيط برنامج شاشة التوقف عندما تترك الشاشة بلا مر اقبة. لابد دومًا من القيام بتحديث الشاشة بشكل دورى إذا كانت شاشة LCD ستعر ض محتوى ثابت لا يتغير .

## 4) تحذیر

قد يؤدي عدم تنشيط شاشة مؤقتة أو تحديث الشاشة بصفة دورية إلى ظهور أعراض خطيرة لن تختفي ولا يمكن إصلاحها مثل "احتراق الشاشة" أو ظهور "صورة بعدية" أو "صور ظلية"، علمًا بأن الأضرار السابق ذكرها ليست مشمولة في الضمان.

- س ١٢: لماذا لا يتم عرض النص الحاد على شاشتي، ولكن يتم عرض أحرف مسننة؟
- الإجابة: تعمل شاشة LCD الخاصة بك بشكل أفضل عندما تكون على دقة العرض الأصلية لها ١٩٢٠ × ١٠٨٠ عند ٦٠ هرتز للحصول على أفضل عرض، يرجى استخدام هذه الدقة.

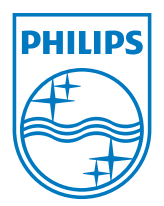

حقوق الطبع والنشر @ لعام ٢٠١٢ لشركة Koninklijke Philips Electronics المحدودة.<br>جميع الحقوق محفوظة.

يعد كل من Philips وشعار Philips Shield Emblem علامتان نجاريتان مسجلتان<br>لشركة Koninklijke Philips Electronics N.V . ويتم استخدامهما بترخيص من شركة Koninklijke Philips Electronics N.V.

تخضع المواصفات للتغيير دون إشعار مسبق.

الإصدار: M4236V1L